# **Model 626 Driver for Windows**

**September 12, 2002**

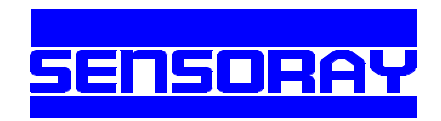

Sensoray Co., Inc. 7313 SW Tech Center Dr., Tigard, Oregon 97223 voice: 503.684.8005, fax: 503.684.8164, e-mail: sales@sensoray.com www.sensoray.com

# *Table of Contents*

# **Introduction**

**Scope . . . . 1**

**Description . . . . 1** Block Diagram . . . . 1

# **Installation**

**Executable Software Components . . . . 2** Installation Procedure . . . . 2 Windows 98/2000/ME/XP . . . . 2 Windows NT4 . . . . 3 **SDK Components . . . . 3**

Application SDK Components . . . . 3 Driver SDK Components . . . . 3

# **Fundamentals of Usage**

**Board Addressing . . . . 5** Board Handles . . . . 5 Physical Addressing . . . . 5 **Thread-Safety . . . . 5 Channel Numbering . . . . 6 Programming Examples . . . . 6** Data Types . . . . 6 **Required Function Calls . . . . 7** DLL Linking/Unlinking . . . . 7 Board Initialization . . . . 7

# **DLL Functions**

**Registration and Status Functions . . . . 8** S626\_OpenBoard() . . . . 8 S626 CloseBoard() . . . . 10

S626\_GetErrors() . . . . 11

S626\_GetAddress() . . . . 12 **Register Access Functions . . . . 12** S626 RegRead() . . . . 13 S626\_RegWrite() . . . . 13 **Analog Input Functions . . . . 14** S626 ResetADC() . . . . 14 S626 StartADC() . . . . 15 S626 WaitDoneADC() . . . . 15 S626 ReadADC() . . . . 15 A/D Programming Examples . . . . 16 Example: Scattered Acquisition . . . . 16 Example: Oversampling . . . . 16 **Analog Output Functions . . . . 17** S626 WriteDAC() . . . . 17 **Digital I/O (DIO) Functions . . . . 18** DIO Channel Groups . . . . 18 DIO Signal Polarity . . . . 18 S626\_DIOModeSet() . . . . 18 S626 DIOModeGet() . . . . 19 S626\_DIOWriteBankSet() . . . . 20 S626 DIOWriteBankGet() . . . . 20 S626\_DIOReadBank() . . . . 21 S626 DIOEdgeSet() . . . . 22 S626\_DIOEdgeGet() . . . . 22 S626\_DIOCapEnableSet() . . . . 23 S626 DIOCapEnableGet() . . . . 24 S626 DIOCapStatus() . . . . 24 S626\_DIOCapReset() . . . . 25 S626\_DIOIntEnableSet() . . . . 26 S626 DIOIntEnableGet() . . . . 26

# *Table of Contents*

**Counter Functions . . . . 27** Counter Operating Modes . . . . 27 Input Signal Names . . . . 27 Using DIOs as Counter Outputs . . . . 27 Mode Descriptions . . . . 27 Configuration Options . . . . 28 IntSrc  $\ldots$  28 LatchSrc . . . . 29 LoadSrc . . . . 29  $IndexSrc \ldots$  . 30  $IndxPol...30$ ClkSrc . . . . 30 ClkPol . . . . 31 ClkMult . . . . 31 ClkEnab . . . . 31 S626 CounterModeSet() . . . . 32 S626 CounterModeGet() . . . . 32 S626 CounterEnableSet() . . . . 33 S626\_CounterPreload() . . . . 33 S626 CounterLoadTrigSet() . . . . 34 S626 CounterLatchSourceSet() . . . . 35 S626\_CounterReadLatch() . . . . 35 S626\_CounterCapStatus() . . . . 36 S626 CounterCapFlagsReset() . . . . 36 S626 CounterSoftIndex() . . . . 37 S626\_CounterIntSourceSet() . . . . 37

**Counter Programming Examples . . . . 38** Constants Used in Examples . . . . 38 Example: Periodic Interrupt Generator . . . . 39 Example: Encoder Interface . . . . 40 Example: Simple Event Counter . . . . 40 Example: Pulse Width Measurement . . . . 41 Example: Frequency Counter . . . . 42 **Watchdog Timer Functions . . . . 44** S626\_WatchdogPeriodSet() . . . . 44 S626\_WatchdogPeriodGet() . . . . 44 S626\_WatchdogEnableSet() . . . . 45 S626\_WatchdogEnableGet() . . . . 45 S626\_WatchdogReset() . . . . 46 S626\_WatchdogTimeout() . . . . 46 **Battery Functions . . . . 47** S626 BackupEnableSet() . . . . 47 S626\_BackupEnableGet() . . . . 47 S626 ChargeEnableSet() . . . . 48 S626\_ChargeEnableGet() . . . . 48 **Interrupt Functions . . . . 49** S626\_InterruptEnable() . . . . 49 S626 InterruptStatus() . . . . 50 **Interrupt Programming Examples . . . . 51** Example: DIO Interrupts . . . . 51 Example: Counter Interrupts . . . . 52

# **1.1 Scope**

This document discusses the contents and use of the distribution media supplied with Sensoray Model 626 boards. Primary focus is given to the installation and use of the API provided by the Windows driver for Model 626 boards, which is included on the distribution media. The driver works with the following Windows versions: 98, NT4, ME, 2000 and XP.

# **1.2 Description**

The Model 626 driver is a set of executable software modules that will interface one or more Sensoray Model 626 boards to a Windows application program of your design. Application programs may be developed in any popular Windows development environment, including Visual C++, Visual Basic, Delphi, etc.

Up to sixteen Sensoray Model 626 boards may be concurrently supported by the driver.

## **1.2.1 Block Diagram**

The Model 626 driver consists of multiple software components that serve as an interface between the application program and the operating system. Figure 1 illustrates the hierarchical functional relationship between these software components.

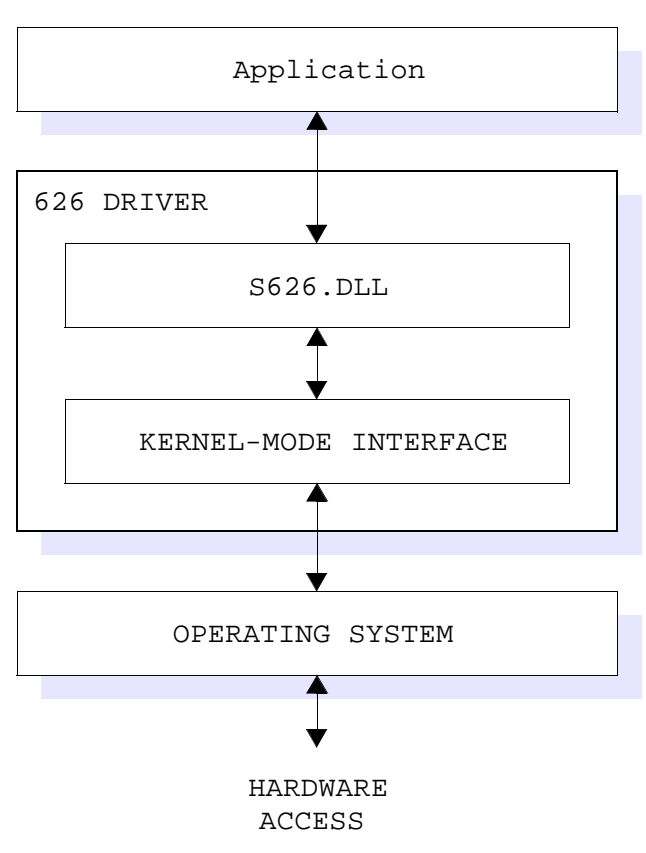

*Figure 1: Block diagram of the software hierarchy.*

# *Chapter 2: Installation*

# **2.1 Executable Software Components**

The driver's executable software components must be correctly installed on the target system to ensure proper functioning of the Model 626 driver.

### **2.1.1 Installation Procedure**

#### **2.1.1.1 Windows 98/2000/ME/XP**

The components that are required, and their locations in your system, are shown in Table 1.

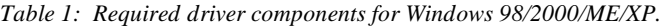

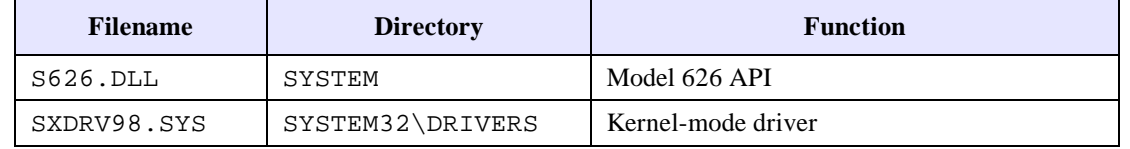

- 1. **Remove the old driver.** Perform the following steps *only* if you are installing the driver onto a computer that has an older version of the driver. If you do not have an older version of the 626 driver, proceed to step 2.
	- a. Delete all instances of WINDRVR.SYS and S626.DLL from your system.
	- b. Delete the old INF file for the model 626. For Windows 98, the file will be in <WINROOT>\INF\OTHER, with a filename containing "626." For Windows 2000, the file will be in <WINROOT>\INF, with the filename OEMx.INF (where x is a number); you must examine each such INF file with a text editor to determine which one applies to the model 626.
	- c. Run the registry editor: use  $RegEdt32$ . exe if you are running Windows 2000, or  $RegEdit$ . exe if you are running Windows 98. If you are running Windows 2000 and Windows prevents you from performing one of the following registry changes, go to the Security menu and obtain authority to make the required registry key change.
	- d. Delete the 626 board's registry key. This key has the following registry path: (Windows 2000) HKEY\_LOCAL\_MACHINE|SYSTEM|CurrentControlSet|Enum|PCI. (Windows 98) HKEY\_LOCAL\_MACHINE/Enum/PCI. The key that is to be deleted begins as follows: VEN\_1131&DEV\_7146 ...
	- e. Delete the old kernel-mode driver key. This key has the following registry path: (Windows 2000) HKEY\_LOCAL\_MACHINE|SYSTEM|CurrentControlSet|Services|WinDrvr. (Windows 98) HKEY\_LOCAL\_MACHINE|SYSTEM|CurrentControlSet|Services|Class|WinDrvr.
- 2. **Install the driver.** Perform the following steps:
	- a. Locate all required software components in their appropriate directories as detailed in Section 2.1. Make sure there is only one instance of SXDRV98.SYS in your file system; there should be no duplicates of this file in your file system.
	- b. Shut down the computer.
- 3. **Install the hardware.** Perform the following steps:
	- a. With system power turned off, install the model 626 board(s) into the backplane.
	- b. Apply system power and reboot.
	- c. The New Hardware Detected dialog box will display. Instruct the system to "search for the best driver," then specify the path to the SX.INF file that is included on the distribution media. The New Hardware Wizard should find the file you specified and display its path in the dialog box. Instruct the Wizard to finish the installation.
	- d. Reboot the system.

#### **2.1.1.2 Windows NT4**

The components that are required, and their locations in your system, are shown in Table 2.

| <b>Filename</b> | <b>Directory</b> | <b>Function</b>    |
|-----------------|------------------|--------------------|
| S626.DLL        | SYSTEM           | Model 626 API      |
| SXDRVNT.SYS     | SYSTEM32\DRIVERS | Kernel-mode driver |

*Table 2: Required driver components for Windows NT4.*

- 1. **Install the driver.** Perform the following steps:
	- a. Run the SETUPNT. BAT batch file. This will locate SXDRVNT. SYS in its required location (as shown above) and modify the Windows registry accordingly.
	- b. Copy S626.DLL to the required target directory.
	- c. Shut down the computer.
- 2. **Install the hardware.** Perform the following steps:
	- a. With system power turned off, install the model 626 board(s) into the backplane.
	- b. Apply system power and reboot.

# **2.2 SDK Components**

### **2.2.1 Application SDK Components**

The Model 626 distribution media includes several source-code modules that are designed to help you to accelerate the development of application programs that employ Model 626 boards:

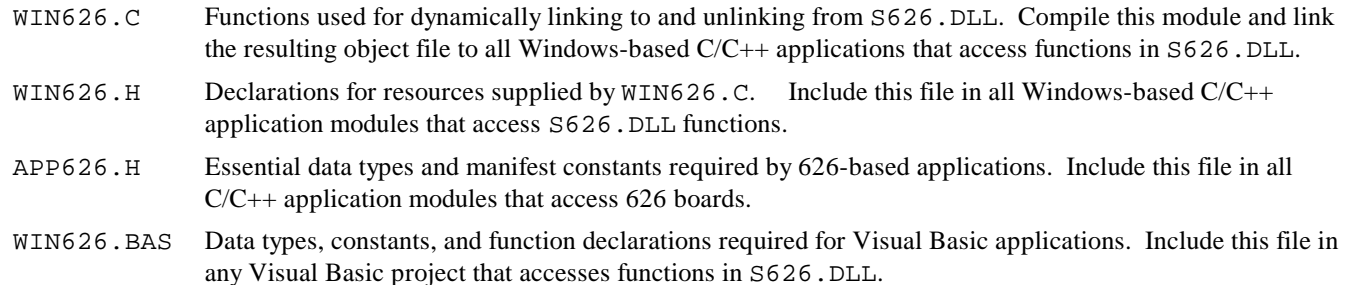

### **2.2.2 Driver SDK Components**

Besides providing modules for Windows-based application program development, the distribution media also includes several platform-independent source-code modules that target custom driver development. Although the usage of these modules is beyond the scope of this document, they are briefly discussed here for the benefit of driver developers. Note: Sensoray does not provide technical support for custom driver developers who are using these source code modules.

- CLS626.CPP Abstract C++ class, named Cls626, that serves as a foundation for developing a custom Model 626 driver for any platform.
- CLS626.H Header file for the Cls626 class. Include this file in all C/C++ modules that reference the abstract class implemented in CLS626.CPP.

The Cls626 class, declared in CLS626.H and implemented in CLS626.C, is intended to be the base class in a simple inheritance hierarchy. Cls626 implements all board-specific, OS-independent functions for any driver. Cls626 encapsulates all knowledge of Model 626 hardware and the machinations required to manipulate that hardware, but makes no assumptions about the OS platform upon which the board is operating.

At a minimum, two software components must be designed and implemented by the driver developer:

- $\approx$  A derived, OS-dependent interface class. This derived class, which is based upon Cls626, must supply Cls626 with all OS-dependent hardware access and system interface functions that are declared as pure virtuals in the Cls626 base class. This interface class implements such functions as dynamic memory allocation, kernel-mode interrupt processing and PCI BIOS interfacing.
- $\leq$  A driver Application Program Interface (API). This API, which is the software link between the application program and the driver, must create objects of the derived class type and expose the underlying public Cls626 base class and derived class functions to application programs.

# **3.1 Board Addressing**

## **3.1.1 Board Handles**

Each board is assigned a board number, which is referenced in this document as a "handle." A handle is the logical address of a board. Most driver functions include the board handle as a parameter so that driver calls will be directed to a specific board. Since the driver supports up to sixteen Model 626 boards, valid handles may have any numerical value in the range 0 to 15.

Board handles are not OS-allocated handles in the traditional Windows sense, but rather are integer values that are assigned by the application program. When a board is first declared to the driver by the application program, any valid, unused handle may be specified for that board. Once a handle has been assigned to a board, it must not be used by any other board.

# **3.1.2 Physical Addressing**

In addition to the board handle, which is the "logical" address for a board, each board also has a physical address. A board's physical address is always specified as a 32-bit, unsigned integer value. The physical address is a composite value that indicates both the PCI slot number and PCI bus number that the board resides in. The high word (16 bits) of the address value represents the bus number and the low word represents the slot number within that bus. For example, the physical address value 0x0002000A indicates that the board is located in bus number 2, slot 10.

It is not always necessary to know the physical address of a board. A system containing a single Model 626 board, for example, has no need to know the location of the board; it is truly "plug and play." If two or more Model 626 boards are present in a system, however, it is essential that some means be provided to distinguish between the boards; that means is the physical address.

Note: PCI slot and bus numbers referenced by S626. DLL are generated by the PCI BIOS and consequently may differ from the assigned ordinal slot and bus numbers.

Two of the driver functions make use of physical board addresses:

- ? S626\_OpenBoard() declares a board to the driver in order to establish a connection to the board.
- ? S626\_GetAddress() returns the physical address of a connected board.

# **3.2 Thread-Safety**

All driver functions are inherently thread-safe for multi-threaded, single-process applications. Although the driver is threadsafe, it does not allow multiple concurrent access to driver functions on a single board. The driver enforces this restriction. In other words, in multithreaded applications, although any thread can call any driver function at any time, the driver may block another thread from accessing the same board until the original thread leaves the driver.

The driver does not block if two threads concurrently access two different boards. However, if two threads concurrently access a single board, there is potential for blocking.

To guarantee thread-safe behavior in multi-process applications, two processes must never share access, concurrent or otherwise, to a single Model 626 board. The application is responsible for enforcing this restriction.

# **3.3 Channel Numbering**

Many of the I/O resource classes provided by the Model 626 board have multiple instances of I/O circuitry which are referred to as *channels*. For example, the board has four analog output channels and 48 digital I/O channels.

Each DLL function that accesses a specific channel requires a channel number argument to designate the channel to be affected by the function. By convention, channel numbers always begin at zero and extend upward to the maximum valid channel number belonging to the addressed board:

- $\approx$  Digital I/O channel numbers range from 0 to 47.
- $\approx$  Analog Input channel numbers range from 0 to 15.
- $\approx$  Analog Output channel numbers range from 0 to 3.
- $\&\infty$  Counter channel numbers range from 0 to 5, as shown in Table 3.

*Table 3: Counter channel numbering assignments.*

| <b>Channel Number</b>    |  |  |  |
|--------------------------|--|--|--|
| <b>Addressed Counter</b> |  |  |  |

# **3.4 Programming Examples**

The C++ programming language has been used to code all programming examples. In most cases, programming examples can be easily adapted to other programming languages.

## **3.4.1 Data Types**

All data values that are passed to or returned from DLL functions belong to a small set of data types. The data types employed by the API are listed in Table 4. Data types are referenced by their type names as shown in the left column of the table.

| <b>Type Name</b> | <b>Description</b>                                                  |
|------------------|---------------------------------------------------------------------|
| <b>BYTE</b>      | 8-bit, unsigned integer                                             |
| <b>WORD</b>      | 16-bit, unsigned integer                                            |
| SHORT            | 16-bit, signed integer                                              |
| COUNTER SETUP    | 16-bit, unsigned integer. See Section 4.6.2 for details.            |
| <b>DWORD</b>     | 32-bit, unsigned integer                                            |
| <b>HBD</b>       | 32-bit, unsigned integer                                            |
| LONG             | 32-bit, signed integer                                              |
| <b>DOUBLE</b>    | 8-byte, double-precision floating point value.                      |
| FPTR ISR         | Address of a function that takes no arguments and returns no value. |

*Table 4: Data types used by DLL functions*

# **3.5 Required Function Calls**

# **3.5.1 DLL Linking/Unlinking**

Any application that accesses functions in S626.DLL must dynamically link to the DLL before calls are made to any of the DLL functions. Such applications must also unlink from the DLL when the application is terminated so that resources used by the DLL will be released. The means by which DLL linking and unlinking is implemented depends on your development environment.

If you are developing an application using C/C++, your application must call S626\_DLLOpen() to dynamically link to the DLL before calling any DLL functions, and S626\_DLLClose() to unlink from the DLL when the application terminates. These two functions are provided for C/C++ developers in the WIN626.C module on the distribution media. If you are using a language other that C/C++ that does not perform automatic DLL linking, you must provide functions equivalent to S626\_DLLOpen() and S626\_DLLClose() in your source language format.

Applications developed in Visual Basic do not require calls to equivalent S626\_DLLOpen() or S626\_DLLClose() functions because VB automatically links to a DLL when any DLL function is first called, and automatically unlinks from a previously linked DLL when the application terminates.

# **3.5.2 Board Initialization**

Some DLL functions are used universally in all applications, while others, depending on application requirements, may or may not be used. All application programs must, as a minimum, perform the following steps for each Model 626 board:

- 1. Call S626\_OpenBoard() to enable communication with the Model 626 board.
- 2. Call S626\_GetErrors() to verify that the board is properly initialized, fault-free and ready to communicate.

# *Chapter 4: DLL Functions*

# **4.1 Registration and Status Functions**

### **4.1.1 S626\_OpenBoard()**

*Function:* Registers a Model 626 board with the driver.

*Prototype:* VOID S626\_OpenBoard( HBD hbd, DWORD address, FPTR callback, DWORD priority );

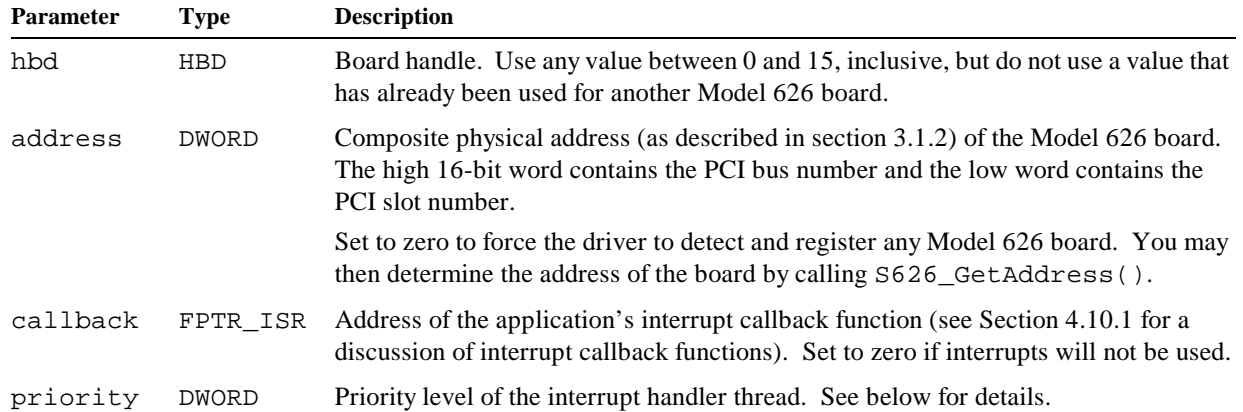

The priority argument may be set to one of the following values:

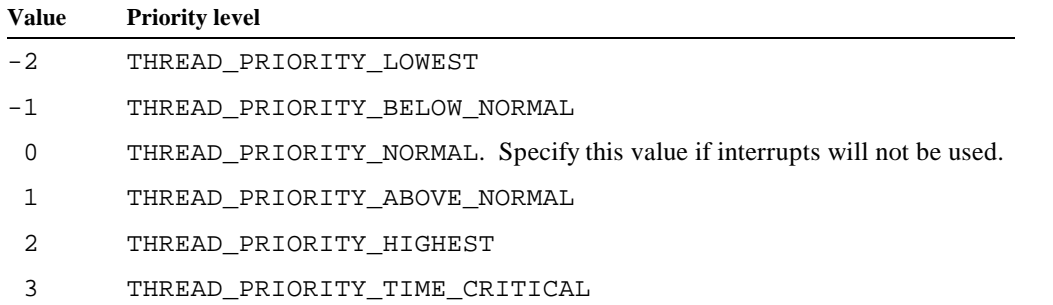

#### *Returns:* None.

*Notes:* This function registers a Model 626 board so that communication between the application program and board hardware will be enabled. Each board must be registered by this function before calling any other DLL functions that reference that board.

> After registering a board, you may re-register the board by calling S626\_OpenBoard() with the same board handle. This has the effect of calling  $S626_CloseBoard$  () to unregister the board (see Section 4.1.2), and then calling S626\_OpenBoard() to register and reset the board. This feature can be used to automate recovery from soft failures that may have set "unrecoverable" error flags on a board.

> Do not register two different boards (with two different handles) at the same physical address. This will result in unpredictable behavior and may cause your system to become unstable.

> When you specify an address value equal to zero, the driver will seek and register the first Model 626 board in your system. This feature is useful in either of two cases:

1. You have only one Model 626 board in your system, therefore the application does not need to know the

board's physical location in the system. In this case, your application can simply specify zero for the address value.

2. You have two or more Model 626 boards in your system and you are unsure of the physical address values to specify in your application program. In this case, you may insert a Model 626 board into one of the PCI slots in which it will be residing when you execute your application, then call S626\_OpenBoard() with address set to zero, followed by a call to S626\_GetAddress() to determine the physical location of the board. The single Model 626 board is then moved to the slot in which the next Model 626 board will reside, and this process is repeated to learn the next physical address, etc. Once all of the physical addresses are known, they are "hardwired" into your application program and all of the target slots may be populated.

S626 OpenBoard() configures all board I/O resources as if a PCI bus hardware reset had occurred. The bullet items below detail the board configuration resulting from execution of this function. The last two items, battery backup and counter subsystems, are left unmodified in order to support battery backup of the counters during system power failure.

- $\leq$  The board's master interrupt is masked (disabled).
- $\leq$  The watchdog timer is disabled and the timer interval is set to 0.125 seconds.
- $\triangle$  All digital I/O (DIO) outputs are programmed to the inactive state.
- $\&$  Edge capturing is disabled on all DIO channels.
- $\approx$  Interrupts are disabled on all DIO channels.
- $\le$  All DIO event capture edge polarities are set to zero (rising edges selected).
- $\&\infty$  DIO channel 0-5 are configured to operate as standard DIOs (vs. counter overflow outputs).
- $\&\triangle$  All analog output channels are programmed to zero volts out.
- $\&\infty$  No ADC poll list is in effect; S626 ResetADC() must be called before S626 ReadADC().
- $\approx$  Battery charging is disabled.
- $\mathscr{L}$  Battery backup is unmodified.
- $\&\infty$  Counter cores, status and control registers are unmodified, except that all counter interrupts are disabled.

*Example: /////////////////////////////////////////////////////////////////////////////////// // Declare board number 0, address unknown, no interrupts. ///////////////////////////////////////////////////////////////////////////////////*

```
S626_OpenBoard( 0, 0, 0, 0 );
```

```
if ( S626_GetErrors( 0 ) )
{
     // .... Handle error ....
}
```
*Example: ////////////////////////////////////////////////////////////////////////////////// // Declare board number 2, which resides at bus 0, slot 11, no interrupts. //////////////////////////////////////////////////////////////////////////////////*

```
#define BUS 0
#define SLOT 11
S626 OpenBoard( 2, ( BUS << 16 ) | SLOT, 0, 0 );
```
if ( **S626\_GetErrors**( 2 ) ) { *// .... Handle error ....* }

```
Example: //////////////////////////////////////////////////////////////////////////////////
          // Declare board number 3, which resides at bus 1, slot 10, with interrupts.
          // IntFunc() is the application ISR callback function.
          //////////////////////////////////////////////////////////////////////////////////
          S626_OpenBoard( 3, 0x0001000A, IntFunc, THREAD_PRIORITY_NORMAL );
          if ( S626_GetErrors( 3 ) )
          {
               // .... Handle error ....
          }
```
#### **4.1.2 S626\_CloseBoard()**

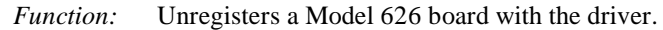

```
Prototype: VOID S626_CloseBoard( HBD hbd );
```
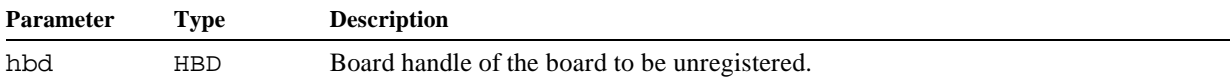

- *Returns:* None.
- *Notes:* This function unregisters a Model 626 board that has been previously registered by S626\_OpenBoard(). When called, this function will sever the driver's communication link between the application program and board hardware, and the board handle will be freed. Once freed, the board handle is available for assignment to the same board or to any other Model 626 board.

Each Model 626 board that has been registered by S626\_OpenBoard() must be unregistered when its hardware resources are no longer needed by an application. This can be accomplished by calling S626\_CloseBoard().

S626 CloseBoard() modifies I/O resource states as follows:

- $\leq$  The board's master interrupt is masked (disabled).
- $\leq$  The watchdog timer is disabled.
- $\approx$  Battery charging is disabled.

Except as listed above,  $S626$  CloseBoard() does not modify the states of board resources. If any board resources (i.e., analog output voltages or digital outputs) are to be programmed to application-defined "shutdown" states, the application must call the appropriate driver functions to program these states before calling S626\_CloseBoard().

```
Example: ////////////////////////////////////////////////////////////////////////////
          // Unregister board number 0 after programming analog and digital outputs
          // to their application-defined "shutdown" states.
          ////////////////////////////////////////////////////////////////////////////
          // Program all analog outputs to zero volts.
          for ( WORD DacChan = 0; DacChan < 4; S626_WriteDAC( 0, DacChan++, 0 );
          // Program all digital outputs to the inactive state.
          for ( WORD Group = 0; Group < 3; S626_DIOWriteBankSet( 0, Group++, 0 );
          // Unregister the board and release its handle.
          S626_CloseBoard( 0 );
```
## **4.1.3 S626\_GetErrors()**

*Function:* Returns error flags and clears to zero all resettable error flags.

*Prototype:* DWORD S626\_GetErrors( HBD hbd );

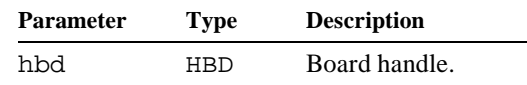

*Returns:* DWORD consisting of zero or more active-high bit flags. Each bit flag is an indicator for a specific error condition as designated by the following bit masks:

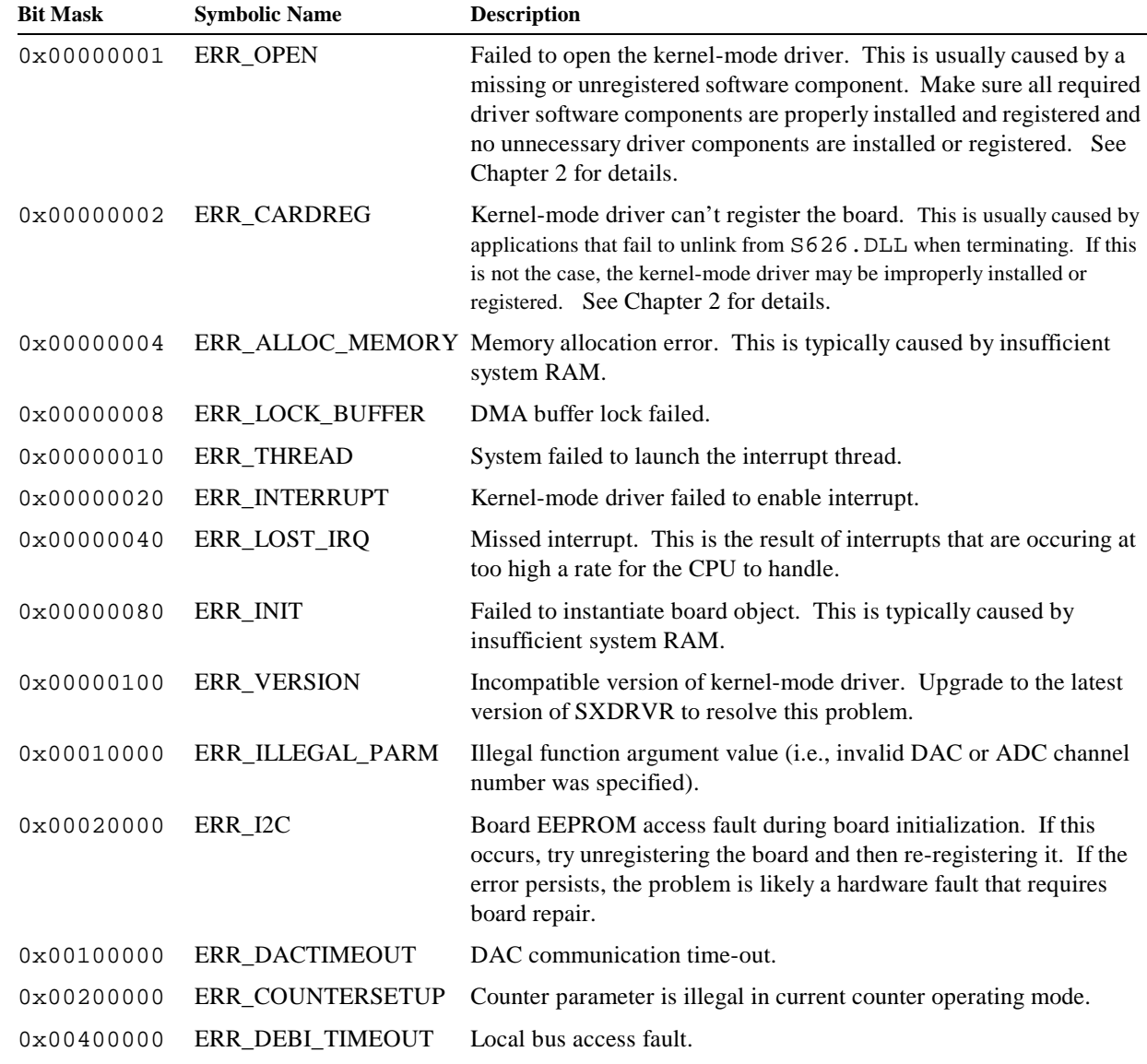

*Notes:* This function may be called at any time after the target board has been opened with S626\_OpenBoard(). The symbolic names in the above error flag list are the names used to reference the bit mask values in the supplied C language source code. The definitions for these symbolic names may be found in the APP626.H source file. Error flags with mask values of 0x00010000 and higher are associated with *recoverable* errors and are

automatically reset to zero when S626\_GetErrors() executes. Error flags with mask values below

0x00010000 are associated with unrecoverable errors and can be cleared only by unregistering the board and then re-registering it. See Section 4.1.1 for details.

Once an error flag is set, it remains set until cleared by re-registering the board, or, in the case of recoverable errors, S626\_GetErrors() is called.

*Example: ///////////////////////////////////////////////////////////////////////////// // Fetch all error flags from board number 2 and reset recoverable error flags. /////////////////////////////////////////////////////////////////////////////*

DWORD faults = **S626\_GetErrors**( 2 );

### **4.1.4 S626\_GetAddress()**

- *Function:* Returns the physical address of a Model 626 board.
- *Prototype:* DWORD S626\_GetAddress( HBD hbd );

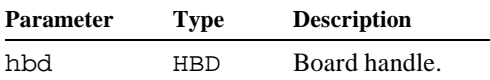

*Returns:* DWORD value consisting of the PCI bus number in the high 16-bit word and PCI slot number in the low word.

*Notes:* This function serves primarily as a utility to help application developers determine the slot and bus numbering conventions of a PCI system. In PCI systems that have multiple Model 626 boards, the ability to reference a specific board is mandatory. For example, one board might control a heater while a second board controls a cooler. For obvious reasons, the application must be able to distinguish between these boards, and the only way to do this is to assign fixed physical addresses to each board.

*Example: ///////////////////////////////////////////////////////////////////////////// // Determine the physical addresses of a Model 626 board. With no other*

```
// Model 626 boards installed in the system, a single Model 626 board
// is inserted into the target PCI slot, then this code is executed to
// determine the slot's physical address.
/////////////////////////////////////////////////////////////////////////////
```
*// Declare board to driver; set address to zero to force the driver to locate // a Model 626 board. Interrupts will not be used on this board.* **S626\_OpenBoard**( 0, 0, 0, 0 );

```
// Handle any errors.
if ( S626_GetErrors( 0 ) )
{
     // .... Handle error ....
}
// Fetch composite address from driver.
DWORD adrs = S626_GetAddress( 0 );
// Display PCI bus and slot numbers.
printf( "Bus no. = d, Slot no. = d \nvert, adrs >> 16, adrs & 0xFFFF );
```
# **4.2 Register Access Functions**

The register access functions may be used to directly read from or write to any register in the Model 626 board's local address space. These functions serve primarily as diagnostics since nearly all of the board's functional features can be manipulated from other, higher-level functions provided by the DLL.

### **4.2.1 S626\_RegRead()**

*Function:* Returns a value from a Model 626 local bus hardware register.

*Prototype:* WORD S626\_RegRead( HBD hbd, WORD regadrs );

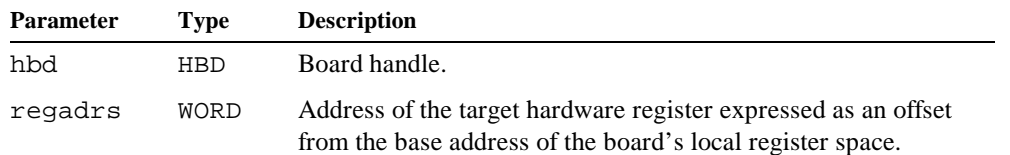

*Returns:* WORD value consisting of the 16-bit value read from the target hardware register.

*Notes:* Use this function to read the contents of a local bus hardware register on a Model 626 board.

*Example: ///////////////////////////////////////////////////////////////////////////// // Read the states of digital inputs channels 0-15 from board number 0. /////////////////////////////////////////////////////////////////////////////*

#define REG\_RDDINA 0x0040 *// Port address used to read DIO group 0 inputs.*

*// Capture a snapshot of the input states of digital I/O channels 0-15.* WORD InputStates = **S626\_RegRead**( 0, REG\_RDDINA );

### **4.2.2 S626\_RegWrite()**

*Function:* Writes a value into a Model 626 local bus hardware register.

*Prototype:* VOID S626\_RegWrite( HBD hbd, WORD regadrs, WORD value );

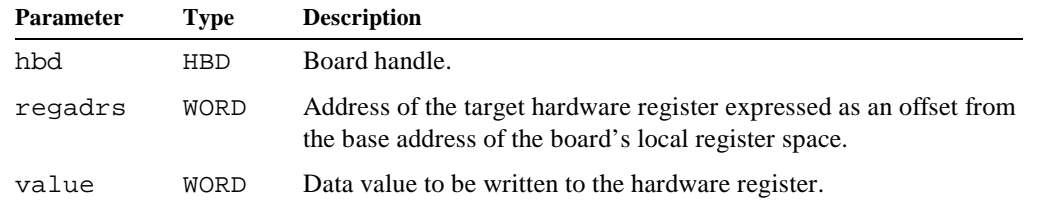

*Returns:* None.

*Notes:* Use this function to write a value into a local bus hardware register on a Model 626 board.

*Example: ///////////////////////////////////////////////////////////////////////////// // Write all zeros to the MISC1 register on board number 2. /////////////////////////////////////////////////////////////////////////////*

#define REG\_MISC1 0x0088 *// Port address of MISC1 control register.*

*// Write zeros to the MISC1 register.* **S626\_RegWrite**( 2, REG\_MISC1, 0 );

# **4.3 Analog Input Functions**

## **4.3.1 S626\_ResetADC()**

*Function:* Initializes the analog-to-digital converter in preparation for digitizing analog inputs.

*Prototype:* VOID S626\_ResetADC( HBD hbd, BYTE \*pollist );

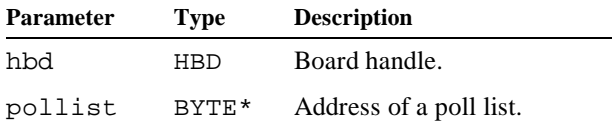

#### *Returns:* None.

*Notes:* Before executing any A/D conversions, a "poll" list must be created. The poll list is a schedule of analog-to-digital acquisitions that will transpire when S626\_ReadADC() is called.

> The poll list contains at least one and as many as sixteen acquisition items. Each item has two components: the analog input channel number to be digitized and the gain to be applied during the measurement. The last item in the list is marked with an End Of Poll List (EOPL) flag. When an A/D conversion is started, all items in the poll list are digitized in the order in which they appear in the list. Channel ordering is purely arbitrary and is at the discretion of the application programmer.

> After populating or modifying the poll list,  $S626$  ResetADC() must be called to initialize the ADC and to pass to it the poll list. When this has been done, S626\_ReadADC() may be called to invoke the actual A/D conversions. Calls to S626\_ReadADC() may be repeated as desired so long as the poll list is not changed. If a new set of channels is required or any measurement ranges need to be changed, the poll list must be modified and S626 ResetADC() must be called again before the next call to  $S626$  ReadADC().

> It is possible to digitize a channel more than once during a single scan by repeating the channel in the poll list. If an analog input channel must be converted repeatedly (i.e., for oversampling), it may be faster to duplicate the channel in the poll list; this strategy will return up to sixteen successive digitized values from the channel with a single call to S626\_ReadADC().

Each poll list item occupies one byte, as shown in Figure 2.

|             | $\tilde{}$ | $\tilde{\phantom{a}}$ |      |  |                       |  |
|-------------|------------|-----------------------|------|--|-----------------------|--|
| <b>EOPL</b> |            |                       | GAIN |  | <b>CHANNEL NUMBER</b> |  |

*Figure 2: Organization of a byte in an A/D poll list.*

 $\&\infty$  EOPL is set to 1 to mark the end of the poll list, or 0 to indicate more poll list items follow the current item.

GAIN sets the ADC full-scale input range: 0 selects the  $\pm 10V$  range, 1 selects the  $\pm 5V$  range.

 $\&$  CHANNEL NUMBER specifies the analog input channel in the range 0 through 15.

#### *Example:* See "A/D Programming Examples" on page 16.

## **4.3.2 S626\_StartADC()**

*Function:* Initiates digitization of all acquisition items in an ADC poll list.

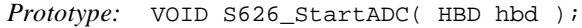

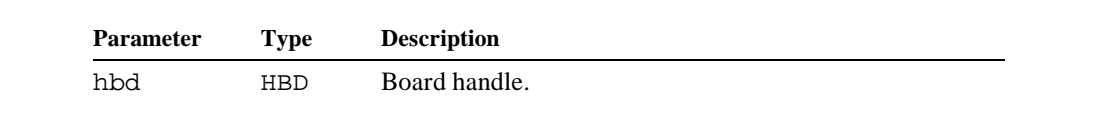

*Returns:* None.

*Notes:* This function initiates a sequence of A/D conversions, as specified by a poll list, and then immediately returns without waiting for the sequence to run to completion. The conversion process will then run autonomously while the application performs other tasks.

> When called, this function launches an I/O channel program that runs on a dedicated I/O processor residing on the Model 626 board. The I/O processor runs independently of the system processor so that, regardless of what is happening in the Windows environment, the time interval between the A/D acquisitions specified in the poll list will be deterministic.

> Before calling this function, S626\_ResetADC() must be called to convert the target poll list into an equivalent I/O channel program. In addition, S626\_ResetADC() must be called again if the poll list is modified in any way.

*Example:* See Section 4.3.5.

### **4.3.3 S626\_WaitDoneADC()**

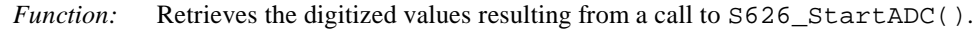

*Prototype:* VOID S626\_WaitDoneADC( HBD hbd, SHORT \*databuf );

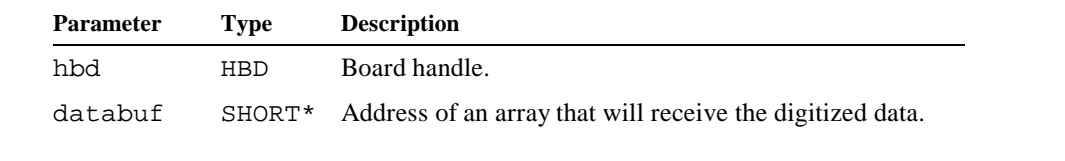

*Returns:* None.

*Notes:* Before calling this function,  $S626$ \_StartADC() must be called to invoke the conversion process. This function stores the resulting signed, digitized data values in the databuf[] array. The calling thread will be blocked until the conversion process has finished and digitized data has been transferred to databuf [].

*Example:* See Section 4.3.5.

## **4.3.4 S626\_ReadADC()**

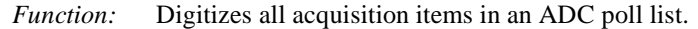

*Prototype:* VOID S626\_ReadADC( HBD hbd, SHORT \*databuf );

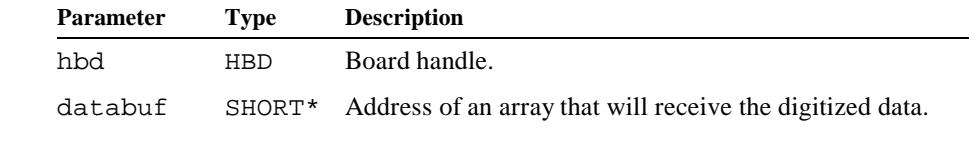

*Returns:* None.

*Notes:* This function performs a sequence of A/D conversions, as specified by a poll list, and stores the signed, digitized data values in the databuf [] array. It is the equivalent of calling two other functions in sequence: S626\_StartADC() and S626\_WaitDoneADC().

> When called, this function launches an I/O channel program that runs on a dedicated I/O processor residing on the Model 626 board. The I/O processor runs independently of the system processor so that, regardless of what is happening in the Windows environment, the time interval between the A/D acquisitions specified in the poll list will be deterministic.

> Before calling this function, S626\_ResetADC() must be called to convert the target poll list into an equivalent I/O channel program. In addition, S626\_ResetADC() must be called again if the poll list is modified in any way.

*Example:* See Section 4.3.5.

## **4.3.5 A/D Programming Examples**

#### **4.3.5.1 Example: Scattered Acquisition**

```
/////////////////////////////////////////////////////////////////////////////
// Digitize channels 2, 3 and 6 on board number 0.
/////////////////////////////////////////////////////////////////////////////
#define RANGE_10V 0x00 // Range code for ADC ±10V range.
#define RANGE_5V 0x10 // Range code for ADC ±5V range.
#define EOPL 0x80 // ADC end-of-poll-list marker.
#define CHANMASK 0x0F // ADC channel number mask.
// Allocate data structures. We allocate enough space for maximum possible
// number of items (16) even though this example only has 3 items. Although
// this is not required, it is the recommended practice to prevent programming
// errors if your application ever modifies the number of items in the poll list.
BYTE poll_list[16]; // List of items to be digitized.
SHORT databuf[16]; // Buffer to receive digitized data.
// Populate the poll list.
poll_list[0] = 2 | RANGE_10V; // Chan 2, ±10V range.
poll_list[1] = 3 | RANGE_5V; // Chan 3, ±5V range.
poll_list[2] = 6 | RANGE_10V | EOPL; // Chan 6, ±10V range, mark as list end.
// Prepare for A/D conversions by passing the poll list to the driver.
S626_ResetADC( 0, poll_list );
// Digitize all items in the poll list. As long as the poll list is not modified,
// S626_ReadADC() can be called repeatedly without calling S626_ResetADC() again.
// This could be implemented as two calls: S626_StartADC() and S626_WaitDoneADC().
S626_ReadADC( 0, databuf );
// Display all digitized binary data values.
for ( int i = 0; i <= 2; i++ )
   printf( "Channel d = d\n', poll_list[i] & CHANMASK, databuf[i] );
```
#### **4.3.5.2 Example: Oversampling**

```
/////////////////////////////////////////////////////////////////////////////
// Average sixteen measurements from analog input channel 2, board number 0.
// Channel 2 will be digitized on the ±10V input range.
/////////////////////////////////////////////////////////////////////////////
#define EOPL 0x80 // ADC end-of-poll-list marker.
```
SHORT databuf[16]; *// Buffer to receive digitized data.*

```
// Create and populate a poll list to digitize channel 2 sixteen times.
BYTE poll_list[] = { 2,2,2,2,2,2,2,2,2,2,2,2,2,2,2,2,2 EOPL };
// Prepare for A/D conversions by passing the poll list to the driver.
S626_ResetADC( 0, poll_list );
// Digitize all items in the poll list. As long as the poll list is not modified,
// S626_ReadADC() can be called repeatedly without calling S626_ResetADC() again.
S626_ReadADC( 0, databuf );
// Compute and display the average of the 16 measured values.
LONG sum = 0;WORD *pbuf = databuf;
for ( int i = 0; i < 16; sum += (LONG) ( *pbuf++ ) );
printf( "Average A/D value = d\n\alpha", (WORD)( sum >> 4 ) );
```
# **4.4 Analog Output Functions**

*Function:* Programs an analog output setpoint on one DAC channel.

# **4.4.1 S626\_WriteDAC()**

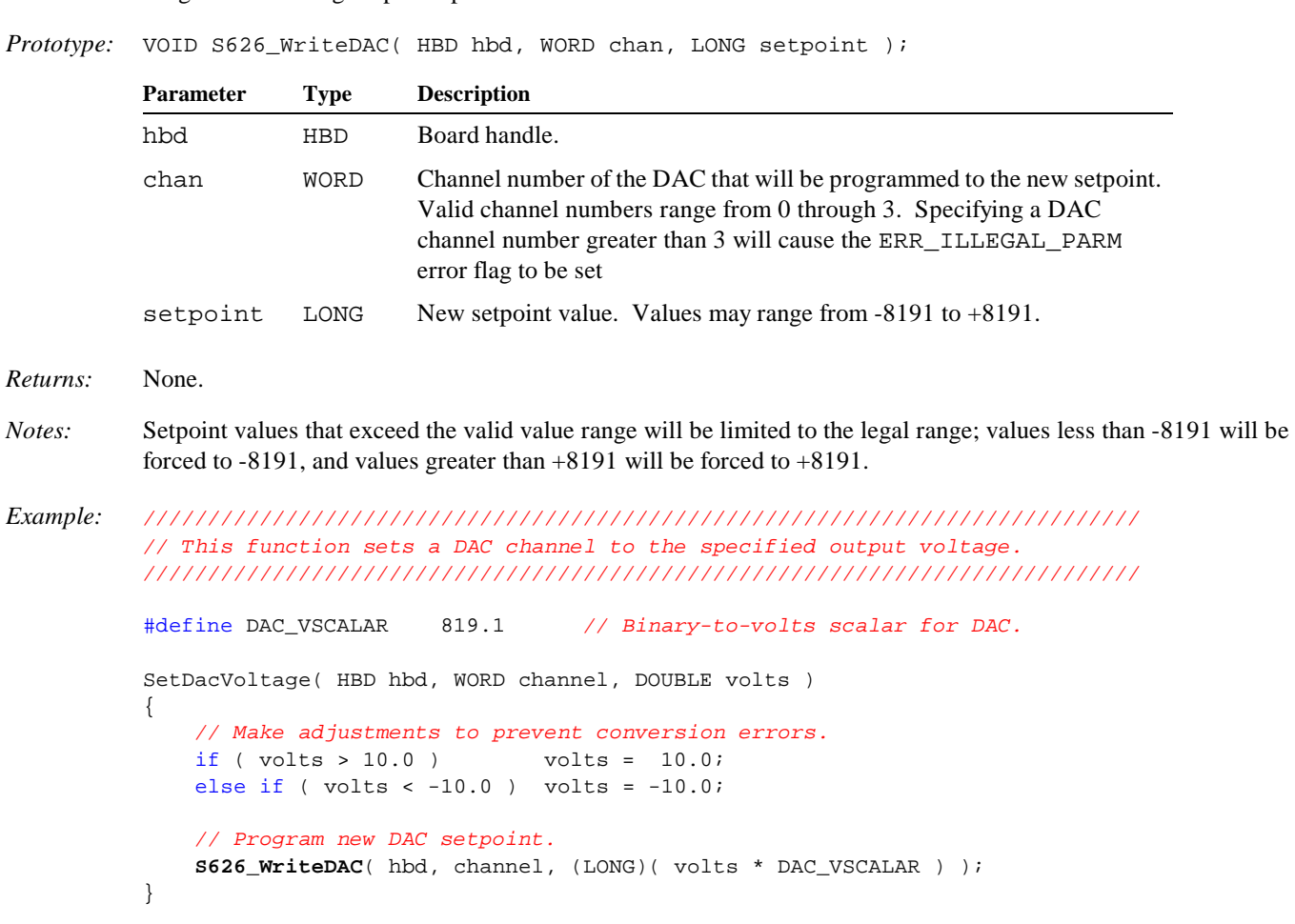

# **4.5 Digital I/O (DIO) Functions**

# **4.5.1 DIO Channel Groups**

In many of the DIO functions, DIO channels are addressed and manipulated in sets of sixteen channels called *groups*. Model 626 has a total of 48 DIO channels, numbered 0 through 47, which are affiliated with three 16-channel DIO groups, designated as group numbers 0 through 2. Each channel is assigned a fixed bit position within a 16-bit integer value that encapsulates the group. The relationships between groups and channels are shown in Table 5.

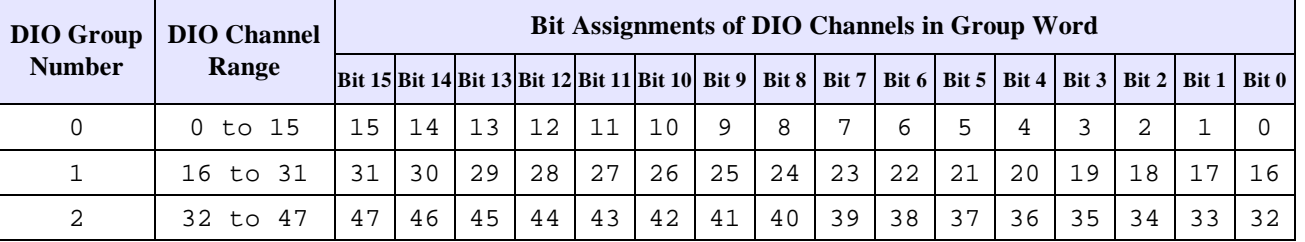

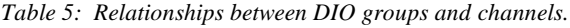

For example, consider DIO channel group number 2. Any access to this group will be in the form of a sixteen-bit word whose most significant bit corresponds to DIO channel 47 and least significant bit corresponds to DIO channel 32.

## **4.5.2 DIO Signal Polarity**

Each DIO channel is electrically configured to function as an open-collector, active low, "wired-OR" circuit. This means that a DIO channel is actively driven to zero volts when it is turned "on," and is passively pulled up to +5 Volts when it is turned "off." In the context of the *logical* state of a DIO channel, however, logic zero represents the "off" state and logic one represents the "on" state.

*Table 6: Equivalent representations of DIO signal states.*

| <b>Generic</b> | <b>Physical</b>        | Logical |
|----------------|------------------------|---------|
| Active (on)    | 0V, active driver      |         |
| Inactive (off) | $+5V$ , passive driver |         |

To avoid confusion, all references to DIO channel states are restricted to either the logical states, *1* and *0*, or the equivalent generic terms *active* and *inactive*.

## **4.5.3 S626\_DIOModeSet()**

*Function:* Sets the operating mode of a dual-mode DIO channel.

*Prototype:* VOID S626\_DIOModeSet( HBD hbd, WORD chan, WORD overflow );

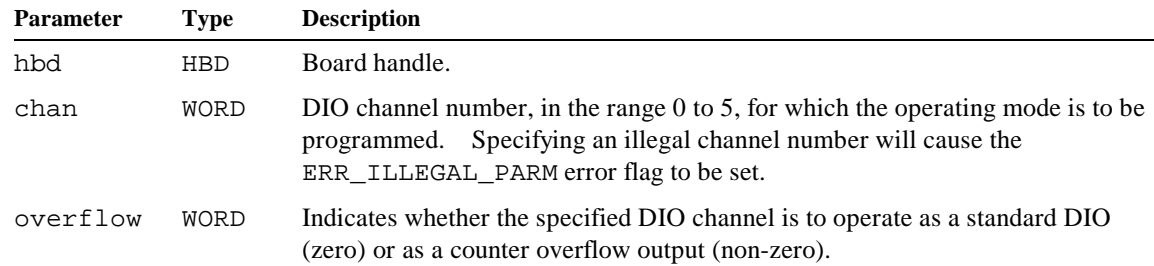

*Returns:* None.

*Notes:* Each of DIO channels 0 through 5 can independently function as either a DIO or as a counter overflow output. Table 7 shows the relationship between DIO channel number and associated counter channel number. For example, DIO channel 4 can behave either as a standard DIO or as the overflow output for counter 2A (counter channel number 2).

| <b>DIO Channel:</b> |     |     |      |  |
|---------------------|-----|-----|------|--|
| Counter Channel:    | 0B. | l A | 1B L |  |

*Table 7: Counter channels associated with dual-function DIO channels.*

When configured as a counter overflow output, a DIO will produce a single, 500 nanosecond wide output pulse when the associated counter overflows.

```
Example: ////////////////////////////////////////////////////////////////////////////////
          // Configure board 0, DIO channel 2 as overflow output for counter channel 1A.
          ////////////////////////////////////////////////////////////////////////////////
          #define DIO_STANDARD 0
          #define DIO_OVERFLOW 1
          S626_DIOModeSet( 0, 2, DIO_OVERFLOW );
```
# **4.5.4 S626\_DIOModeGet()**

*Function:* Returns the operating mode of a dual-mode DIO channel.

*Prototype:* WORD 626\_DIOModeGet( HBD hbd, WORD chan );

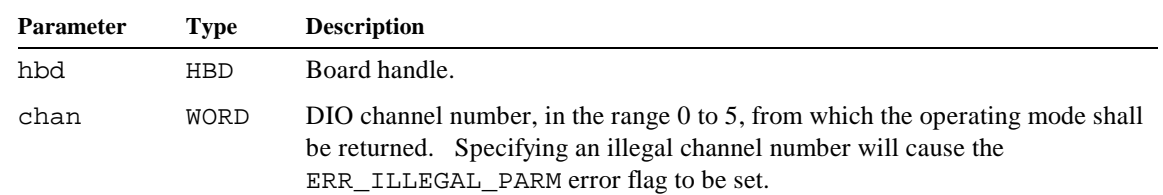

*Returns:* WORD value indicating the operating mode of the specified DIO channel. *Zero* indicates the channel is operating as a standard DIO, *non-zero* indicates the channel is operating as a counter overflow output (see Table 7 for associated counter channel numbers).

*Example: //////////////////////////////////////////////////////////////////////////////// // Display the operating mode of board number 0, DIO channel 2. ////////////////////////////////////////////////////////////////////////////////*

printf( **S626\_DIOModeGet**( 0, 2 ) ? "Overflow Mode" : "Standard Mode" );

## **4.5.5 S626\_DIOWriteBankSet()**

*Function:* Modifies the output states of a DIO channel group.

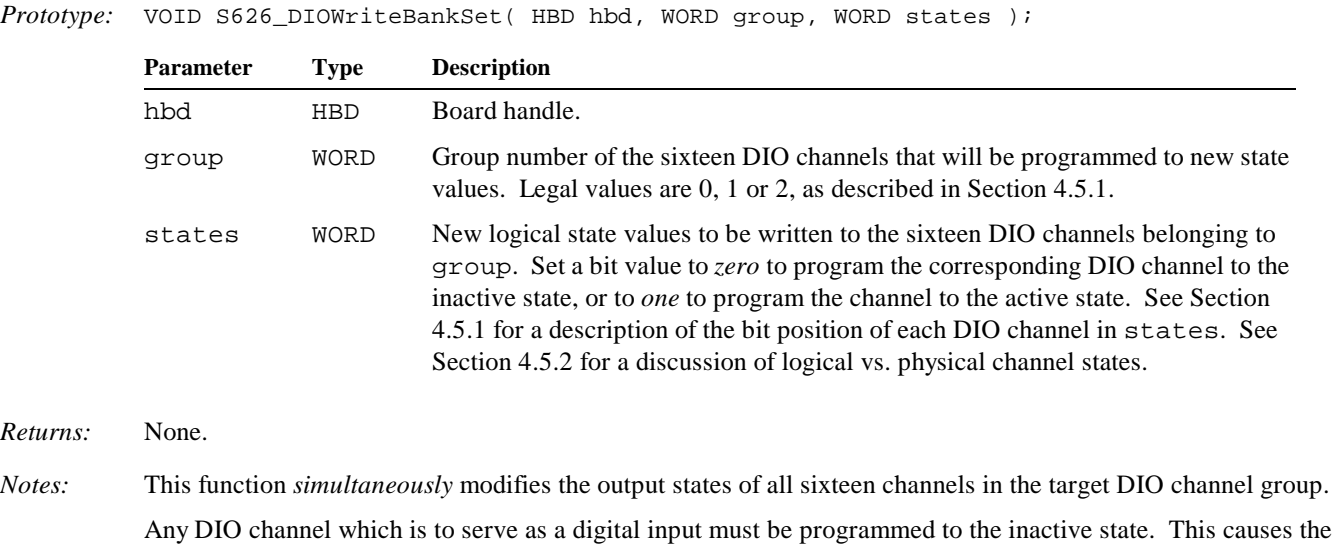

the physical DIO state. *Example: ////////////////////////////////////////////////////////////////////////////////*

channel to be passively driven to the inactive state, thereby allowing an external signal source to assert control over

*// On board number 0, set DIO channels 0-11 inactive and channels 12-15 active. ////////////////////////////////////////////////////////////////////////////////*

**S626\_DIOWriteBankSet**( 0, 0, 0xF000 ); *// Channels 0-15 are in group 0.*

## **4.5.6 S626\_DIOWriteBankGet()**

*Function:* Returns the output states of a DIO channel group.

*Prototype:* WORD S626\_DIOWriteBankGet( HBD hbd, WORD group );

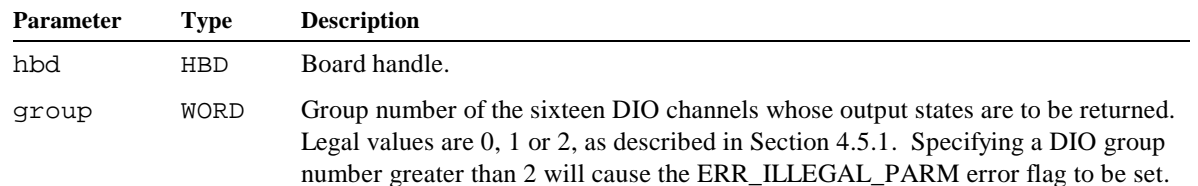

- *Returns:* WORD value containing the logical output states of all sixteen channels in the target DIO channel group. Each bit of the returned word represents the logical output state of the corresponding DIO channel: *zero* indicates the inactive state, and *one* indicates the active state. See Section 4.5.1 for a description of the bit position of each DIO channel in the returned value.
- *Notes:* The returned value reflects the states of the board's DIO channel output drivers, which in normal operation are the same as the values last written by  $S626\_DIOWriteBankSet$  (). This is in contrast with the values returned by S626\_DIOReadBank(), which represents the *input* states present on the DIO channels. The value returned from S626\_DIOReadBank() can be affected by external signal sources driving the DIO channels, while the value returned from S626 DIOWriteBankSet() is influenced only by the Model 626 output drivers.

*Example: //////////////////////////////////////////////////////////////////////////////// // Display the output states of DIO channels 16-31 on board number 0. ////////////////////////////////////////////////////////////////////////////////*

```
WORD states = S626_DIOWriteBankGet( 0, 1 ); // Channels 16-31 are in group 1.
          for ( int i = 15; i \ge 0; i -- )
              printf( "DIO %d driver state = %d\n", i + 16, ( states >> i ) & 1 );
Example: ///////////////////////////////////////////////////////////////////////////////
          // This function sets the specified DIO channel (chan numbers range from 0
          // to 47) to the active state without affecting any other DIO channels.
          ///////////////////////////////////////////////////////////////////////////////
          VOID DIO_SetToActive( HBD hbd, WORD chan )
          {
               WORD group = chan >> 4; // Group number associated with chan.
               WORD mask = 1 << ( chan & 15 ); // Bit mask for chan within its group.
               S626_DIOWriteBankSet( 0, group, S626_DIOWriteBankGet( 0, group ) | mask );
          }
```
### **4.5.7 S626\_DIOReadBank()**

- *Function:* Returns the logical input states of a DIO channel group.
- *Prototype:* WORD S626\_DIOReadBank( HBD hbd, WORD group );

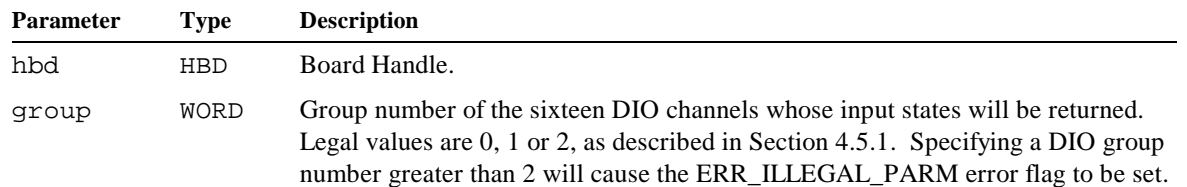

- *Returns:* WORD value containing the logical input states of all sixteen channels in the target DIO group. Each bit of the returned word represents the logical input state of the corresponding DIO channel: *zero* indicates the inactive state, and *one* indicates the active state. See Section 4.5.1 for a description of the bit position of each DIO channel in the returned word value.
- *Notes:* The returned value reflects the driven states of the board's DIO inputs. The value is thus influenced by both the board's DIO output drivers and any external signal sources that may be physically driving DIO channels.

```
Example: ////////////////////////////////////////////////////////////////////////////////
          // Display the logical input states of DIO channels 32-47 on board number 0.
          ////////////////////////////////////////////////////////////////////////////////
          WORD states = S626_DIOReadBank( 0, 2 ); // Channels 32-47 are in group 2.
          for ( int i = 15; i > = 0; i -- )
              printf( "DIO %d input state = \dagger), i + 32, ( states >> i ) & 1 );
```
## **4.5.8 S626\_DIOEdgeSet()**

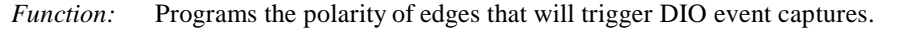

*Prototype:* VOID S626\_DIOEdgeSet( HBD hbd, WORD group, WORD edges );

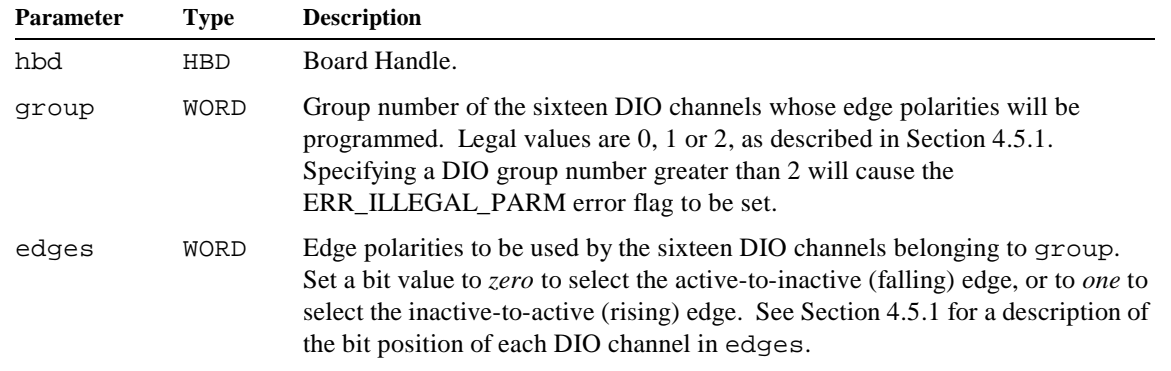

#### *Returns:* None.

*Notes:* This function should be called to select the polarity of edge events to be captured before enabling captures. After programming the edge polarities, capturing may then be enabled by means of  $S626\_DIOCapEnableSet($ .

Only DIO channels 0 through 39 have edge capture capability. Consequently, edges bits that reference DIO channels 40 through 47 will be ignored when addressing channel group number 2.

*Example: //////////////////////////////////////////////////////////////////////////////// // On board 0, configure DIO channels 0-7 to capture DIO rising edge events, // and channels 8-15 to capture falling edge events. ////////////////////////////////////////////////////////////////////////////////*

**S626\_DIOEdgeSet**( 0, 0, 0x00FF ); *// Channels 0-15 are in group 0.*

### **4.5.9 S626\_DIOEdgeGet()**

*Function:* Returns the polarity of edges that will trigger DIO event captures.

*Prototype:* WORD S626\_DIOEdgeGet( HBD hbd, WORD group );

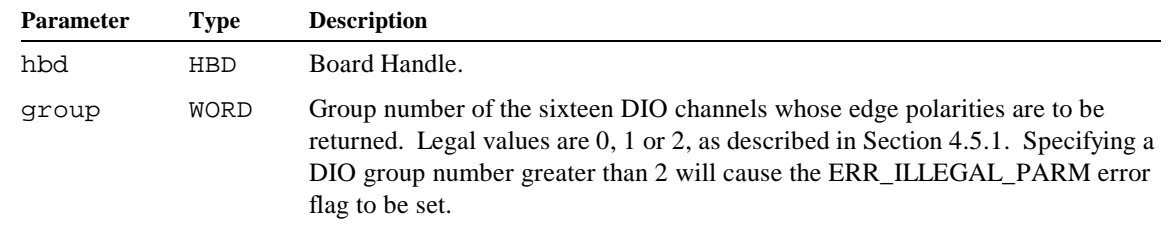

- *Returns:* WORD value containing the event capture edge polarities in use by the sixteen DIO channels belonging to group. As described in Section 4.5.1, each bit represents the edge polarity of one DIO channel: *zero* indicates active-toinactive (falling) edge, and *one* indicates inactive-to-active (rising) edge.
- *Notes:* Only DIO channels 0 through 39 have edge capture capability. Consequently, you should ignore any bits that reference DIO channels 40 through 47 when addressing channel group number 2.

*Example: //////////////////////////////////////////////////////////////////////////////// // Display board 5, DIO channel 0-15 edge polarities. ////////////////////////////////////////////////////////////////////////////////* WORD edges = **S626\_DIOEdgeGet**( 5, 0 ); *// Channels 0-15 are in group 0.* for ( int i =  $15; i > = 0; i --$  ) printf( "DIO %d edge = %d\n", i, ( edges >> i ) & 1 );

# **4.5.10 S626\_DIOCapEnableSet()**

*Function:* Enables/disables capturing of DIO edge events.

*Prototype:* VOID S626\_DIOCapEnableSet( HBD hbd, WORD group, WORD chans, WORD enable );

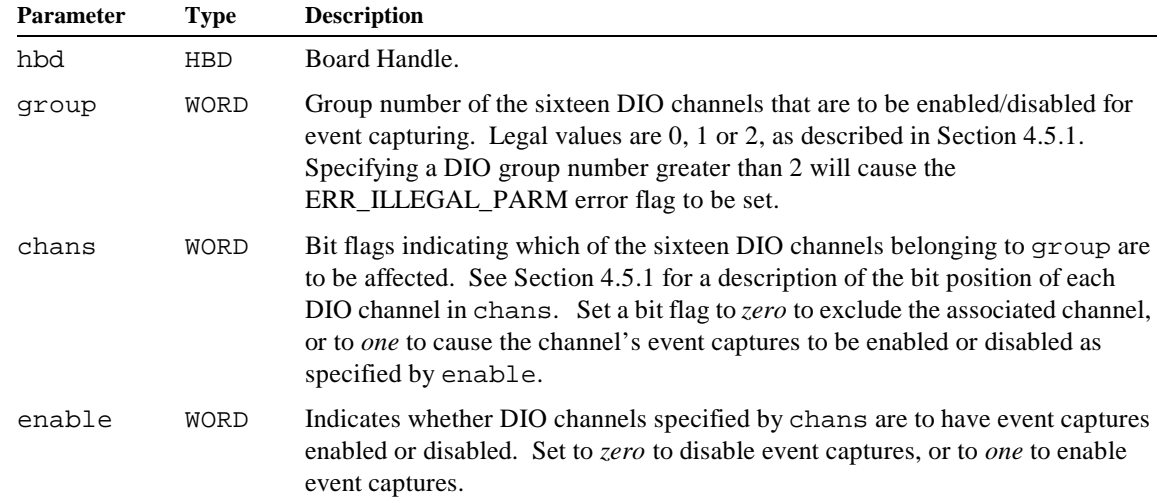

*Returns:* None.

*Notes:* In order for edge events to be captured on a specific channel, the channel must have edge event capturing enabled by this function. Typically, the edge polarity is first selected by means of  $S626\_DIOEdgeSet$  (), and then S626\_DIOCapEnableSet() is called to enable captures of the selected edge.

> Only DIO channels 0 through 39 have edge capture capability. Consequently, chans bits that reference DIO channels 40 through 47 will be ignored when addressing channel group number 2.

*Example: //////////////////////////////////////////////////////////////////////////////// // On board 4, enable event capturing on channels 0-2 and leave event // capture enables unmodified on channels 3-15. The chans value will // be binary 0000\_0000\_0000\_0111 (= decimal 7) to modify only channels 0-2. ////////////////////////////////////////////////////////////////////////////////*

> #define DIOCAP\_ENABLE 1 #define DIOCAP\_DISABLE 0

**S626\_DIOCapEnableSet**( 4, 0, 7, DIOCAP\_ENABLE ); *// Channels 0-15 are in group 0.*

## **4.5.11 S626\_DIOCapEnableGet()**

*Function:* Returns DIO capture enables.

*Prototype:* WORD S626\_DIOCapEnableGet( HBD hbd, WORD group );

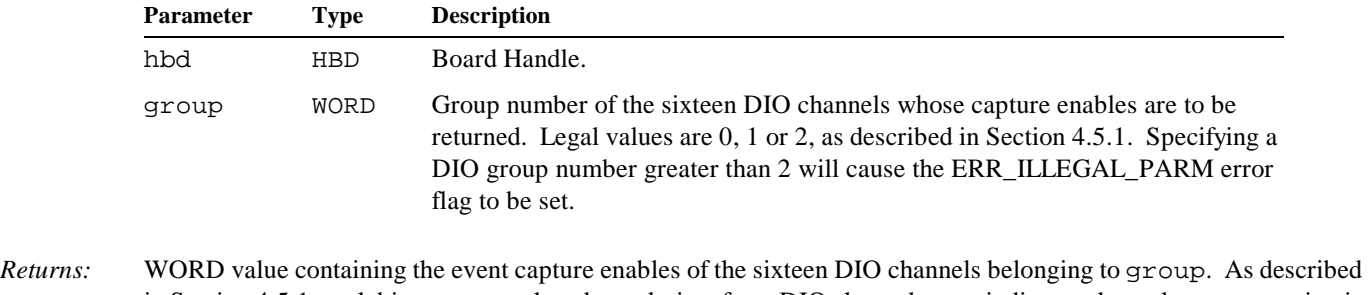

- in Section 4.5.1, each bit represents the edge polarity of one DIO channel: *zero* indicates channel event capturing is disabled, and *one* indicates capturing is enabled.
- *Notes:* Only DIO channels 0 through 39 have edge capture capability. Consequently, you should ignore any returned bits that reference DIO channels 40 through 47 when addressing channel group number 2.

```
Example: ////////////////////////////////////////////////////////////////////////////////
          // Display the states of DIO channel 0-15 capture enables on board number 5.
          ////////////////////////////////////////////////////////////////////////////////
          WORD enables = S626_DIOCapEnableGet( 5, 0 ); // Channels 0-15 are in group 0.
          for ( int i = 15; i > = 0; i -- )
              printf( "DIO %d cap enable = %d\n", i, ( enables >> i ) & 1 );
```
### **4.5.12 S626\_DIOCapStatus()**

*Function:* Returns captured DIO events.

*Prototype:* WORD S626\_DIOCapStatus( HBD hbd, WORD group );

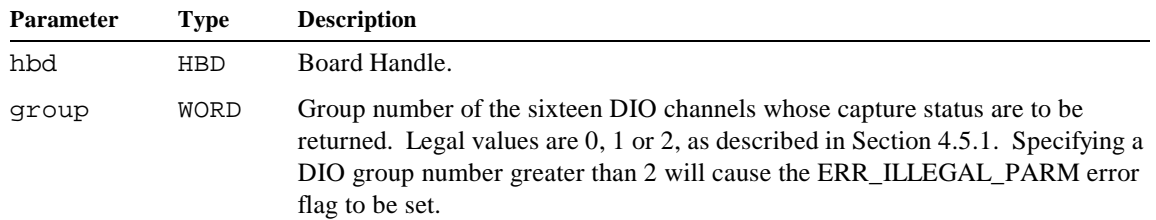

- *Returns:* WORD value containing the event capture status of the sixteen DIO channels belonging to group. As described in Section 4.5.1, each bit represents the edge polarity of one DIO channel: *zero* indicates no edge events have been captured, and *one* indicates an edge event has been captured.
- *Notes:* After capturing an edge event on a DIO channel, the associated capture status flag will be active and, if enabled by S626\_DIOIntEnableSet(), an interrupt request will be asserted.

To reset a channel's capture status flag (and negate any affiliated interrupt request), you must disable its capture enable flag by calling S626\_DIOCapEnableSet(). You may then call S626\_DIOCapEnableSet() again to re-enable capturing for subsequent edge events.

Only DIO channels 0 through 39 have edge capture capability. Consequently, you should ignore any returned bits that reference DIO channels 40 through 47 when addressing channel group number 2.

### *Example: //////////////////////////////////////////////////////////////////////////////// // Display the capture states of DIO channel 0-15 on board number 2. ////////////////////////////////////////////////////////////////////////////////* WORD caps = **S626\_DIOCapStatus**( 2, 0 ); *// Channels 0-15 are in group 0.* for ( int i =  $15;$  i >=  $0;$  i-- ) printf( "DIO %d captured = %d\n", i, ( caps >> i ) & 1 );

# **4.5.13 S626\_DIOCapReset()**

 $Returns:$ 

*Function:* Resets DIO event capture flags.

*Prototype:* VOID S626\_DIOCapReset( HBD hbd, WORD group, WORD chans );

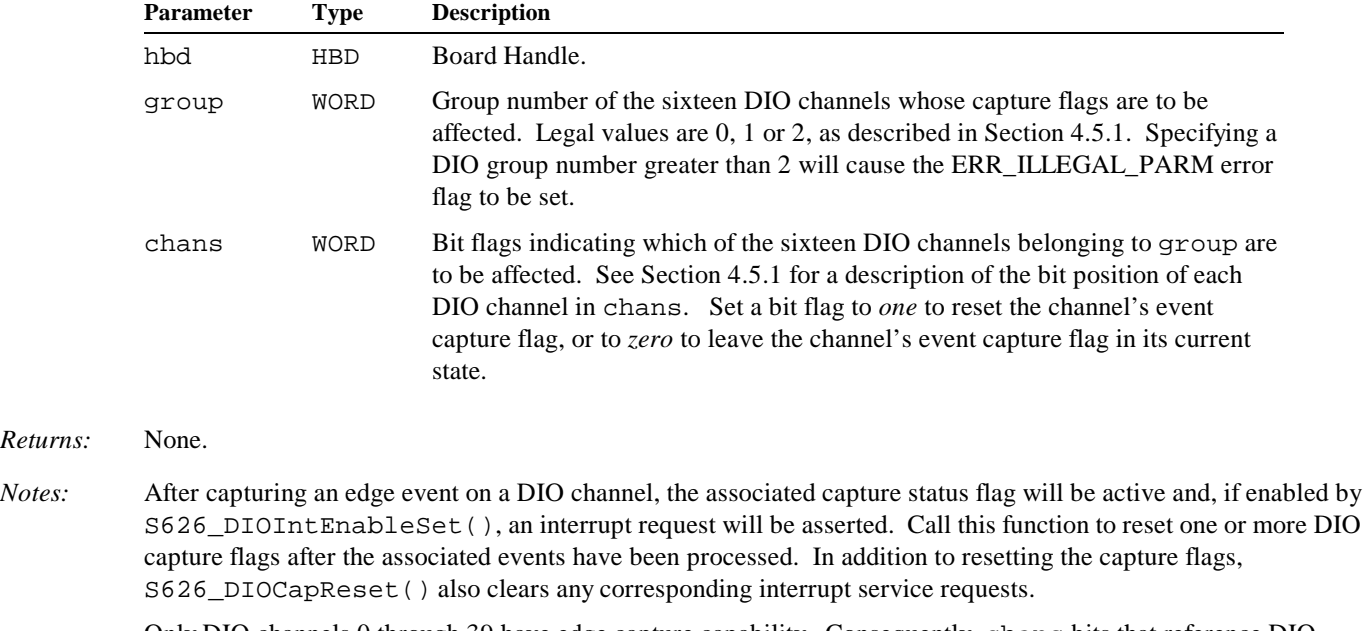

Only DIO channels 0 through 39 have edge capture capability. Consequently, chans bits that reference DIO channels 40 through 47 will be ignored when addressing channel group number 2.

*Example: //////////////////////////////////////////////////////////////////////////////// // Reset event capture flags for board 2, DIO channels 0 and 1. ////////////////////////////////////////////////////////////////////////////////*

**S626\_DIOCapReset**( 2, 0, 0x0003 ); *// Channels 0 and 1 are in group 0.*

### **4.5.14 S626\_DIOIntEnableSet()**

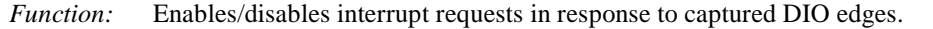

*Prototype:* VOID S626\_DIOIntEnableSet( HBD hbd, WORD group, WORD enables );

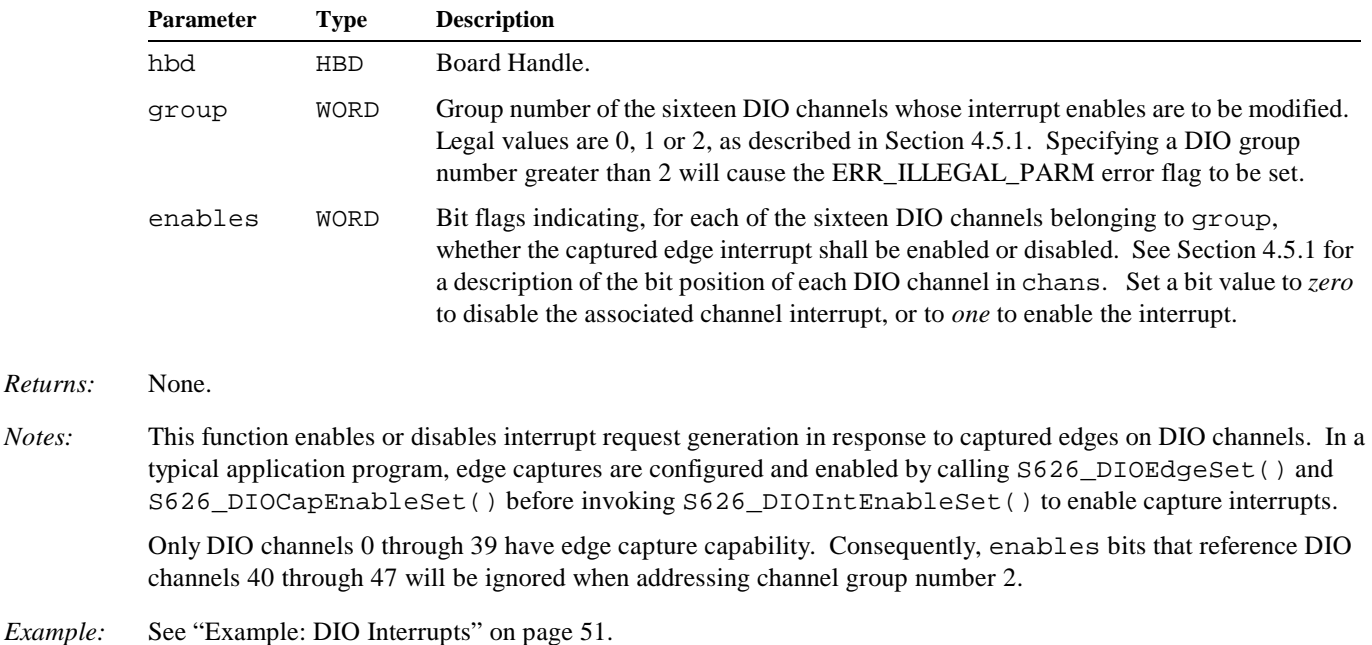

#### **4.5.15 S626\_DIOIntEnableGet()**

 $Returns$ 

*Function:* Returns DIO interrupt enables.

*Prototype:* WORD S626\_DIOIntEnableGet( HBD hbd, WORD group );

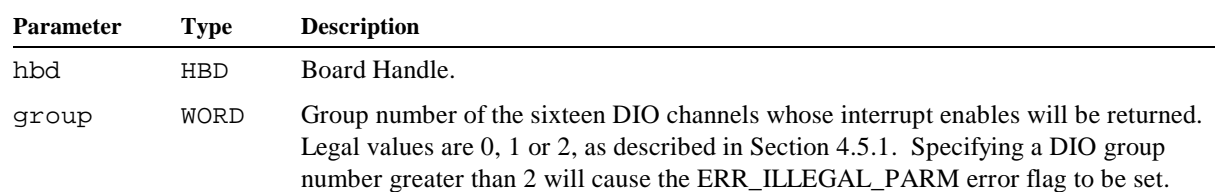

- *Returns:* WORD value containing the interrupt enables of the sixteen DIO channels belonging to group. As described in Section 4.5.1, each bit represents the interrupt enable of one DIO channel: *zero* indicates the interrupt is disabled, and *one* indicates the interrupt is enabled.
- *Notes:* Only DIO channels 0 through 39 have the ability to generate interrupt requests in response to captured edge events. When addressing channel group number 2, all returned bits that reference DIO channels 40 through 47 should be ignored.

```
Example: ///////////////////////////////////////////////////////////////////////////
          // Display the interrupt enables of DIO channel 0-15 on board number 2.
          ///////////////////////////////////////////////////////////////////////////
          WORD caps = S626_DIOIntEnableGet( 2, 0 ); // Channels 0-15 are in group 0.
          for ( int i = 15; i > = 0; i -- )
              printf( "DIO %d interrupt enable = %d\n", i, ( caps >> i ) & 1 );
```
# **4.6 Counter Functions**

# **4.6.1 Counter Operating Modes**

Counters may be programmed to operate in various behavioral configurations called *modes*. The following modes are supported by the Model 626 board:

- **Timer.** When operating in this mode, a counter will count either up or down at a constant rate.
- *K* Counter. This mode supports external, two-phase or single-phase clock sources.

In the case of a two-phase, quadrature-encoded clock source, count and direction controls are derived from the two clock phases. Clock multipliers of 1x, 2x and 4x are supported.

In the case of a single-phase clock source, the counter behaves as a simple event counter. Count control is derived from the clock, and direction control is derived from a direction control input signal. Clock multipliers of 1x, 2x and 4x are legal, but use of the 2x and 4x multipliers is not recommended.

? **Extender.** This mode, which applies only to B counters, causes a counter to behave as an extension of a paired A counter that is configured as a Timer or Event Counter.

#### **4.6.1.1 Input Signal Names**

Each counter mode employs a unique combination of signal sources for the Clock, Direction and Index signals. To standardize the descriptions of counter operating modes, the following symbolic names have been assigned to the various counter input signal sources:

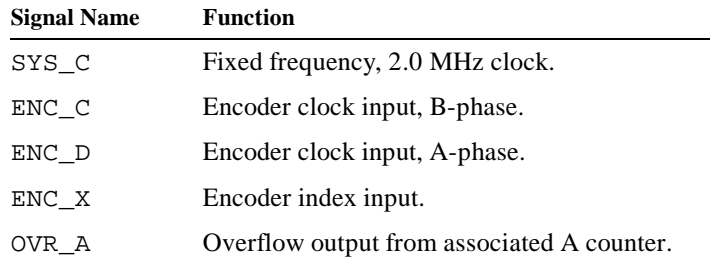

#### **4.6.1.2 Using DIOs as Counter Outputs**

DIO channels 0 through 5 may be configured to function as counter overflow outputs. See "S626\_DIOModeSet()" and "S626\_DIOModeGet()" on page 19 for details.

#### **4.6.1.3 Mode Descriptions**

Counter operating modes are listed in Table 9. These modes are selected by means of the S626 CounterModeSet() function, as described in Section 4.6.3.

*Table 8: Symbols used to describe programmable attributes.*

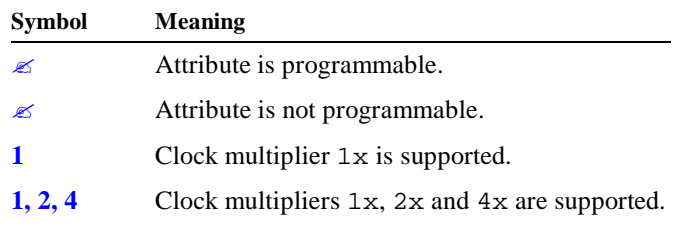

For each mode, Table 9 lists the input signal sources (detailed in Section 4.6.1.1) and all supported programmable attributes. Symbols used to describe the programmable attributes are listed in Table 8.

| Mode            | <b>Input Signal</b><br>Programmable<br><b>Applies</b><br><b>Attributes</b><br><b>Sources</b><br>To |                  |                                 | <b>Description</b>                |                       |                                                                                               |
|-----------------|----------------------------------------------------------------------------------------------------|------------------|---------------------------------|-----------------------------------|-----------------------|-----------------------------------------------------------------------------------------------|
|                 | <b>Clock</b>                                                                                       | <b>Direction</b> | <b>Clock</b><br><b>Polarity</b> | <b>Clock</b><br><b>Multiplier</b> | <b>Counters</b>       |                                                                                               |
| <b>Timer</b>    | SYS C                                                                                              | Fixed            | Ø                               |                                   | <b>A</b> and <b>B</b> | Fixed 2 MHz Clock.                                                                            |
| <b>Counter</b>  |                                                                                                    | ENC C/ENC D      | Ø                               | 1, 2, 4                           | <b>A</b> and <b>B</b> | Clock and direction driven by external inputs.                                                |
| <b>Extender</b> | OVR A                                                                                              | ENC D            | $\mathscr{L}$                   |                                   | <b>B</b> only         | Clock driven by overflow output from paired A counter,<br>direction driven by external input. |

*Table 9: Counter operating modes.*

# **4.6.2 Configuration Options**

A counter's operational configuration is programmed by means of S626\_CounterModeSet() and may be retrieved via S626\_CounterModeGet(). These two functions employ a data structure, named "COUNTER\_SETUP," to convey all counter configuration parameters. The COUNTER\_SETUP structure is a WORD value that contains a collection of bit fields, as shown in Figure 3.

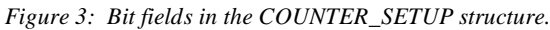

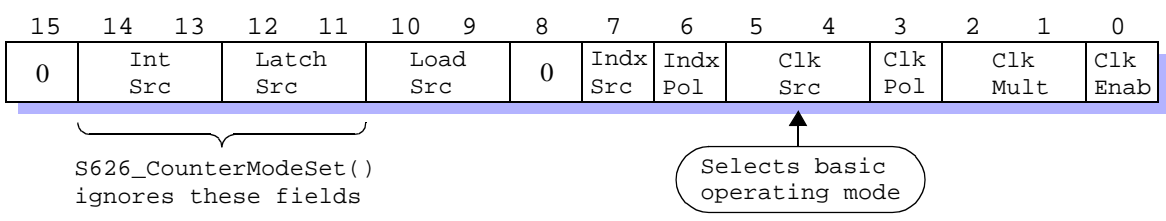

Except for the IntSrc and LatchSrc bit fields, all of the bit fields in the COUNTER\_SETUP structure are used by both S626\_CounterModeSet() and S626\_CounterModeGet(). The IntSrc and LatchSrc bit fields are utilized only by S626\_CounterModeGet(); they are ignored by the S626\_CounterModeSet() function.

Bit fields that contain "0" are not used. To ensure compatibility with future driver enhancements, however, applications should be designed so as to ignore these fields.

The functions of the COUNTER\_SETUP bit fields are described in the following sections. Note that the fundamental operating mode—Timer, Counter or Extender—is determined by the ClkSrc bit field, as described in Section 4.6.2.6.

#### **4.6.2.1 IntSrc**

IntSrc specifies the captured events that will cause an interrupt request.

The IntSrc bit field is ignored by S626\_CounterModeSet(). When invoked, S626\_CounterModeSet() resets all captured events on the target counter and disables the counter's interrupts by forcing IntSrc to INTSRC\_NONE. After configuring a counter, S626\_CounterIntSourceSet() may be called to enable the counter to generate interrupts.

IntSrc may have one of the following values:

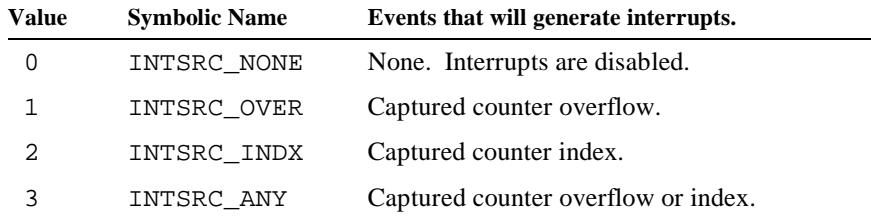

#### **4.6.2.2 LatchSrc**

LatchSrc specifies the events that will cause the counter contents to be latched. This attribute is shared by the A and B counters belonging to a counter pair.

This bit field is ignored by S626\_CounterModeSet(). When invoked, S626\_CounterModeSet() will preserve the current state of LatchSrc on the target counter. You must use S626\_CounterLatchSourceSet() to modify the value of LatchSrc for the target counter.

LatchSrc may have one of the following values:

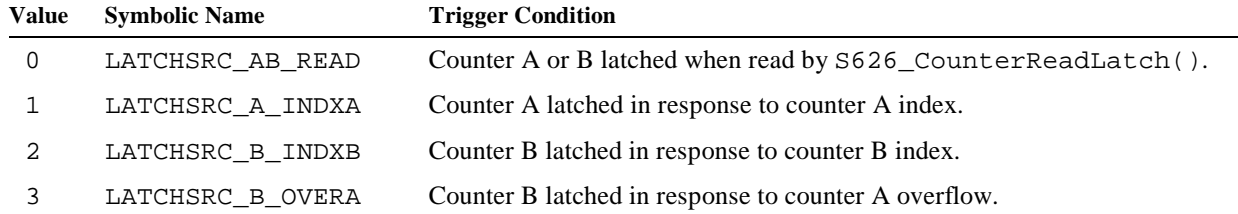

#### **4.6.2.3 LoadSrc**

LoadSrc specifies the trigger event that will cause the preload register to be transferred into the counter core. This event may be selected by means of the LoadSrc bit in conjunction with S626\_CounterModeSet(), or alternatively, by calling S626\_CounterLoadTrig().

The meaning of LoadSrc bit field depends on whether an A or B counter is being addressed. In the case of A counters, LoadSrc may be set to one of the following values:

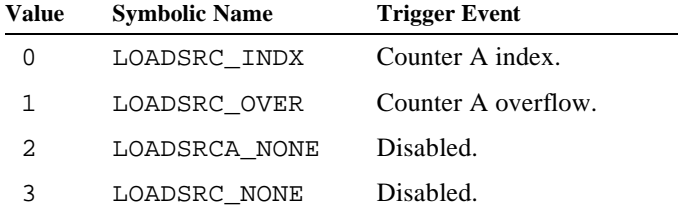

In the case of B counters, LoadSrc may be set to one of the following values:

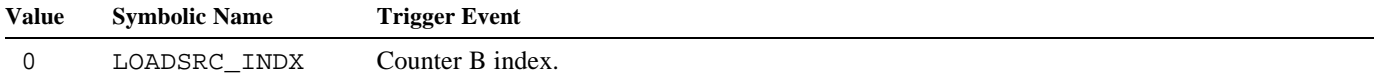

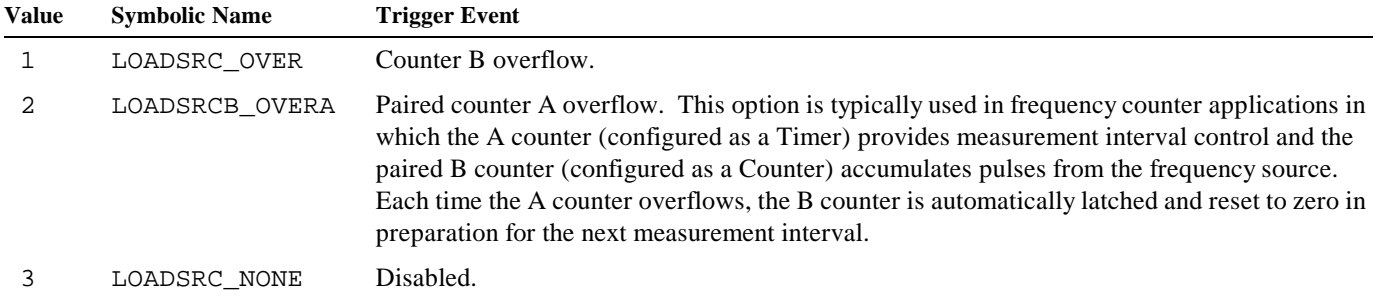

#### **4.6.2.4 IndxSrc**

IndxSrc specifies the signal source for the counter's index input.

IndxSrc may be set to one of the following values:

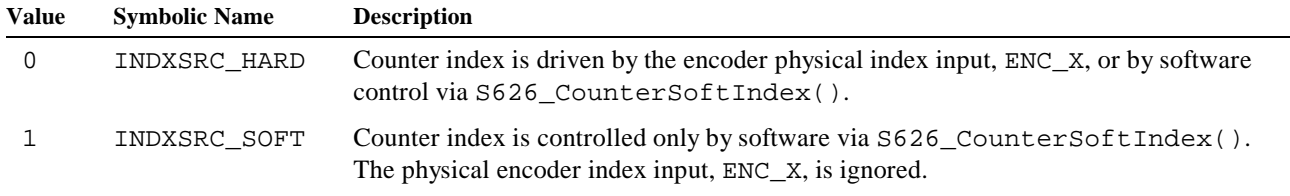

#### **4.6.2.5 IndxPol**

IndexPol specifies the index edge to be used for triggering index-driven events. IndexPol is forced to zero if IndxSrc is set to INDXSRC\_SOFT.

IndexPol may be set to one of the following values:

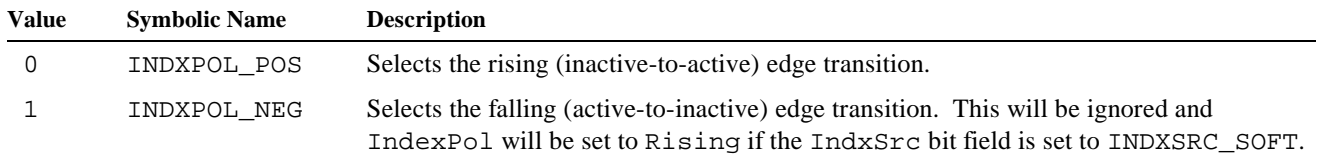

#### **4.6.2.6 ClkSrc**

ClkSrc specifies the signal source to be used for clocking the counter core. In addition, this bit field implicitly determines the basic operating mode for the counter channel.

ClkSrc may be set to one of the following values:

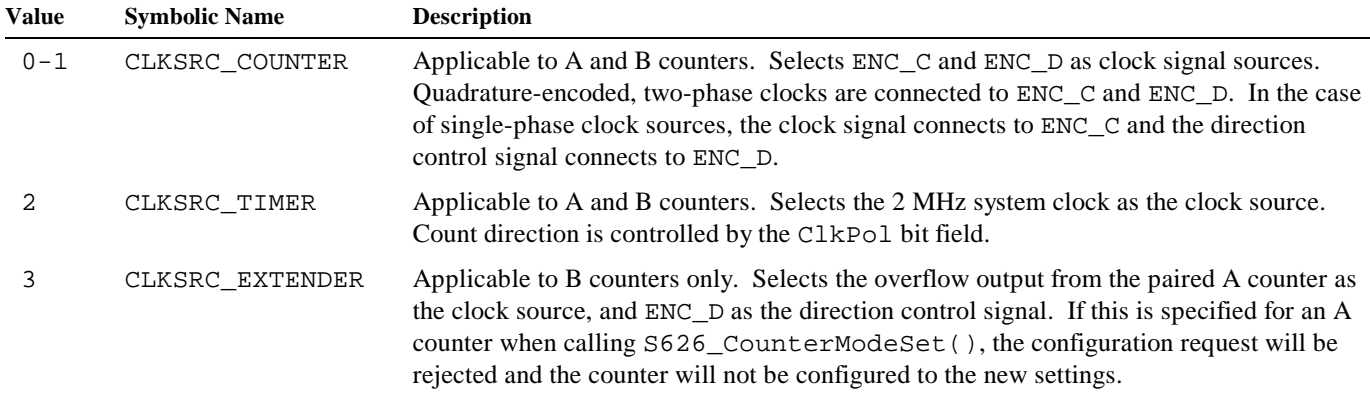

#### **4.6.2.7 ClkPol**

 $ClkPol$  has a functionality that is determined by the counter operating mode (which is implicitly specified by  $ClkSrc$ ). In the Counter and Extender modes, ClkPol specifies the clock edge to be used for clocking the counter core. In the Timer mode, ClkPol specifies the count direction.

When the counter is operating in Timer mode, ClkPol may be set to one of the following values:

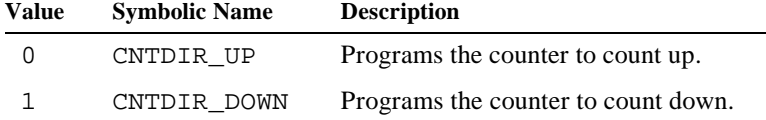

When the counter is operating in Counter or Extender mode, ClkPol may be set to one of the following values:

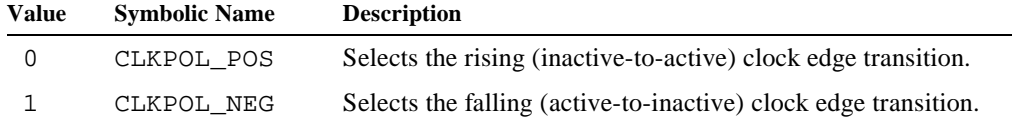

#### **4.6.2.8 ClkMult**

ClkMult specifies whether the frequency of the clock source (specified by ClkSrc) will be multiplied by 1, 2 or 4 before being applied to the counter core.

The 1x multiplier is legal in all operating modes, and the 2x and  $4x$  multipliers are valid only in the Counter mode. The 1x multiplier will be programmed by default if a multiplier is specified that is invalid for the specified operating mode. Although they are valid in the Counter mode, the 2x and 4x multipliers should not be used with counters that are driven by single-phase clock sources as this will cause unpredictable behavior.

ClkMult may be set to one of the following values:

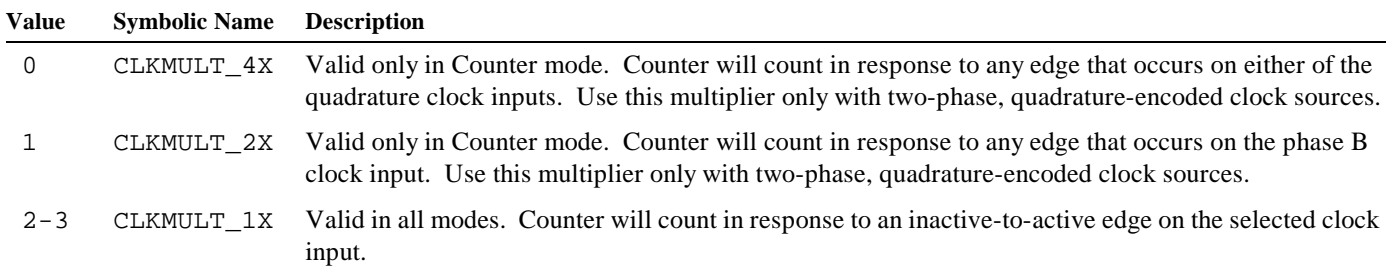

#### **4.6.2.9 ClkEnab**

ClkEnab specifies the conditions that enable counting to occur. Count enabling conditions may be programmed by means of the ClkEnab bit in conjunction with S626\_CounterModeSet(), or alternatively, via S626\_CounterEnableSet().

ClkEnab may be set to one of the following values:

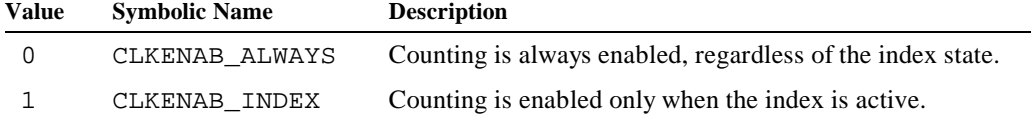

## **4.6.3 S626\_CounterModeSet()**

*Function:* Programs a counter's operational configuration.

*Prototype:* VOID S626\_CounterModeSet( HBD hbd, WORD chan, WORD options );

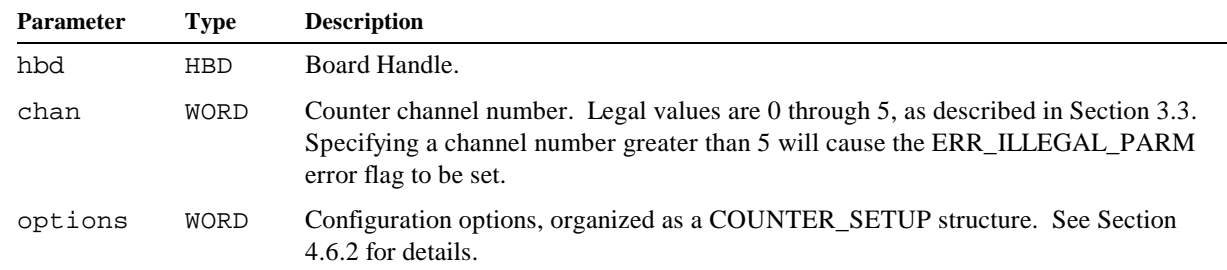

- *Returns:* None.
- *Notes:* Always call this function first to establish a counter's operating configuration before attempting to modify any independently programmable attributes. This is necessary because S626\_CounterModeSet() initializes most of the counter configuration attributes to either their default values or to the values specified by options.

This function clears any captured index or overflow events on the target counter channel and sets the counter interrupt source to None, thereby disabling interrupts. Out of all the remaining programmable counter configuration options, only the latch source (Section 4.6.8), which is shared by the A and B counters of the associated counter pair, is left unmodified.

S626\_CounterModeSet() will reject the configuration request and preserve the existing counter configuration if any illegal options are specified. After calling this function, S626\_CounterModeGet() may be called to determine whether the counter was successfully configured.

*Example:* See "Counter Programming Examples" on page 38.

## **4.6.4 S626\_CounterModeGet()**

- *Function:* Returns a counter's operational configuration.
- *Prototype:* WORD S626\_CounterModeGet( HBD hbd, WORD chan );

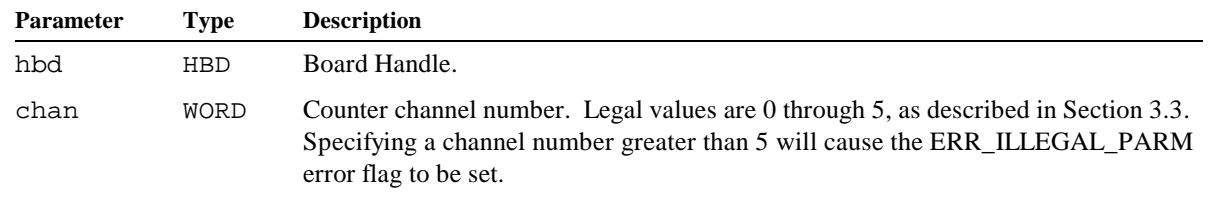

*Returns:* WORD value, organized as a COUNTER\_SETUP structure. See Section 4.6.2 for details.

*Notes:* S626\_CounterModeGet() provides a mechanism for retrieving programmed counter configuration attributes. This can be useful in several situations:

- $\&$  Confirms that a counter was successfully configured by S626\_CounterModeSet().
- $\leq$  In battery-backed applications, this function can be used to determine the current counter configurations following a power failure, thereby enabling counter operations to resume after a system power failure has occurred.
- $\&$  Serves as a diagnostic tool for verifying hardware operation during application development.
- $\approx$  Provides support for application run-time diagnostics.
- ? Eliminates the need for applications to maintain storage for counter configuration information.

```
Example: ////////////////////////////////////////////////////////////////////////
          // Display the current clock multiplier for board 0, counter 2B.
          ////////////////////////////////////////////////////////////////////////
          switch ( ( S626_CounterModeGet( 0, 5 ) >> 1 ) & 3 )
          {
               case 0: printf( "Mult is 4x.\n" ); break;
               case 1: printf( "Mult is 2x.\n" ); break;
              case 2: printf( "Mult is 1x.\n" ); break;
          }
```
## **4.6.5 S626\_CounterEnableSet()**

*Function:* Specifies the conditions that enable counting to occur.

*Prototype:* VOID S626\_CounterEnableSet( HBD hbd, WORD chan, WORD cond );

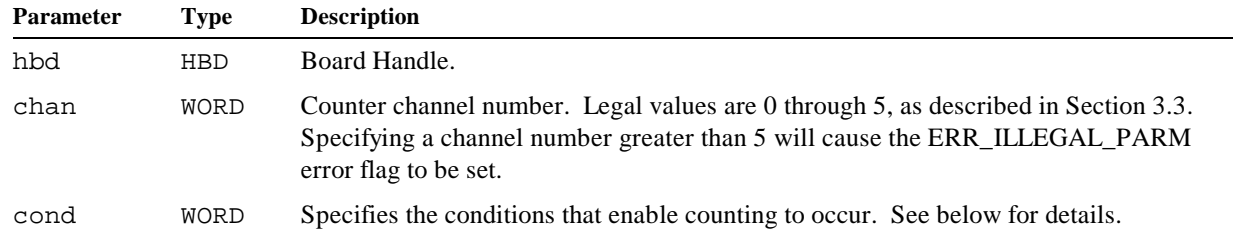

The cond argument may be set to one of the following values:

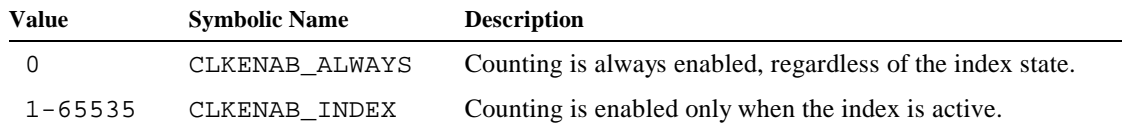

*Returns:* None.

*Notes:* Count enabling conditions may also be programmed by means of S626\_CounterModeSet(). The S626\_CounterModeGet() function can be used to determine the count enabling conditions currently in effect.

*Example:* See "Counter Programming Examples" on page 38.

### **4.6.6 S626\_CounterPreload()**

*Function:* Writes a value to a counter's preload register.

*Prototype:* VOID S626\_CounterPreload( HBD hbd, WORD chan, DWORD value );

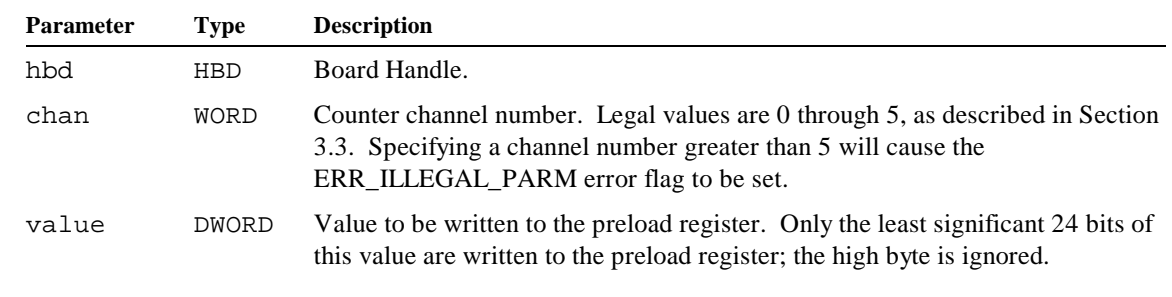

*Returns:* None.

- *Notes:* This function stores a value in a counter's preload register, but it does *not* transfer the value to the counter core. The preload register is transferred to the counter core only in response to a predefined Load Trigger event. See Section 4.6.7 for details.
- *Example:* See "Counter Programming Examples" on page 38.

## **4.6.7 S626\_CounterLoadTrigSet()**

*Function:* Selects the events that will cause a counter's preload register to be transferred to its counter core.

*Prototype:* VOID S626\_CounterLoadTrigSet( HBD hbd, WORD chan, WORD events );

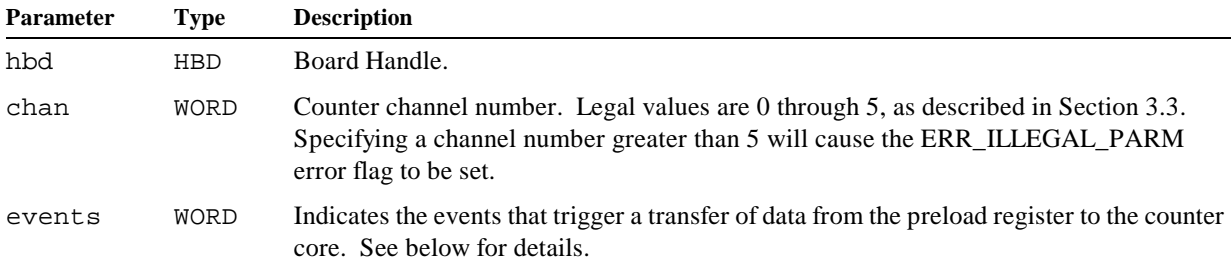

The events argument specifies the event or events that will trigger the transfer of data from the preload register into the counter core. The meaning of events depends on whether an A or B counter is being addressed.

In the case of A counters, events may be set to one of the following values:

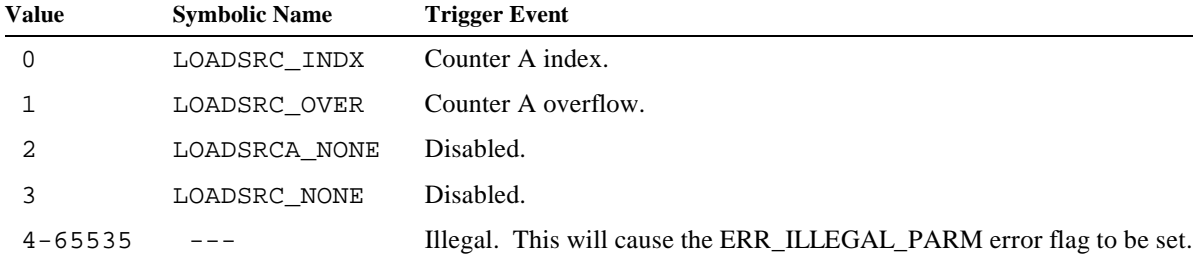

In the case of B counters, events may be set to one of the following values:

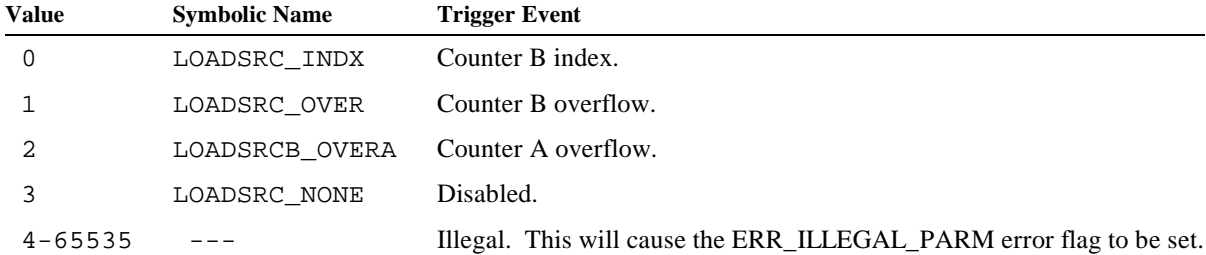

#### *Returns:* None.

*Notes:* Preload trigger events may also be programmed by means of S626\_CounterModeSet(). The S626\_CounterModeGet() function can be used to determine the preload trigger events currently in effect.

*Example:* See "Counter Programming Examples" on page 38.

## **4.6.8 S626\_CounterLatchSourceSet()**

*Function:* Selects the events that will cause a counter's contents to be transferred to its latch register.

*Prototype:* VOID S626\_CounterLatchSourceSet( HBD hbd, WORD chan, WORD events );

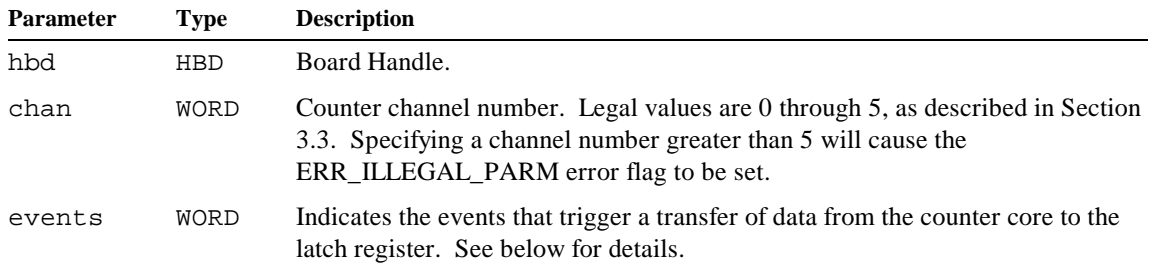

The events argument specifies which events will act as triggers for transferring the counts from the counter core into the latch register. This argument may be set to one of the following values:

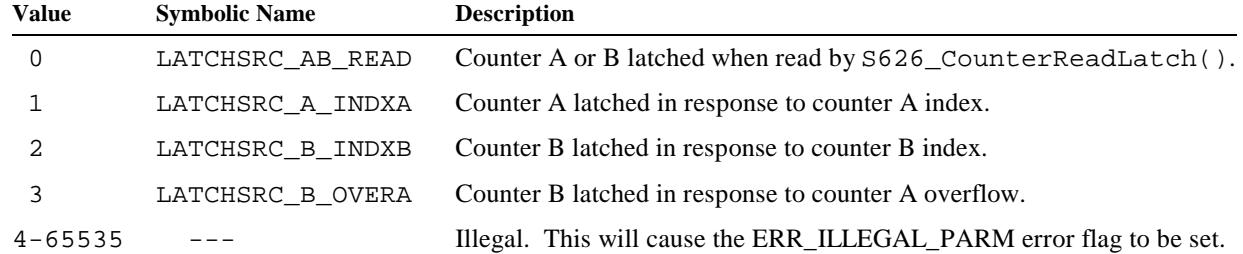

*Returns:* None.

*Notes:* This function selects the latch trigger for both the A and B counters of a counter pair. When the latch trigger is programmed for an A (or B) counter, the paired B (or A) counter is also programmed at the same time.

*Example:* See "Counter Programming Examples" on page 38.

#### **4.6.9 S626\_CounterReadLatch()**

*Function:* Read a counter's latch register.

*Prototype:* DWORD S626\_CounterReadLatch( HBD hbd, WORD chan );

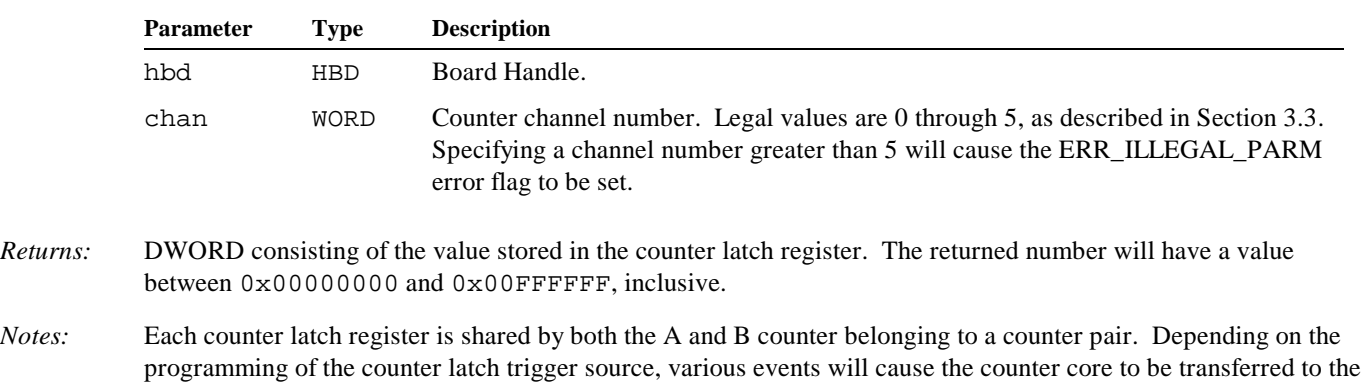

*Example:* See "Counter Programming Examples" on page 38.

counter latch register. See Section 4.6.8 for details.

### **4.6.10 S626\_CounterCapStatus()**

*Function:* Returns event capture flags for all counter channels.

*Prototype:* WORD S626\_CounterCapStatus( HBD hbd );

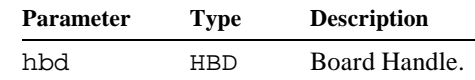

*Returns:* WORD value containing Overflow and Index capture flags for all counter channels. This value is structured as a set of bit fields as shown in Figure 4.

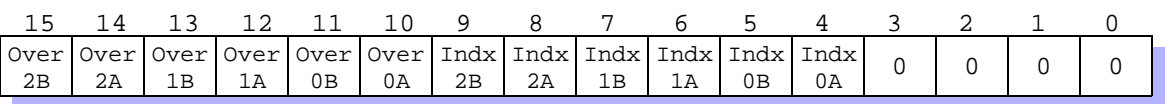

*Figure 4: WORD value returned by S626\_CounterCapStatus().*

Each capture flag occupies a one-bit field in the returned WORD value. A logic one in a bit field indicates that the associated event is captured, while a zero in the bit field indicates that the associated event has not been captured. For example, a logic one in bit 7 indicates that an Index edge was detected on counter 1B.

*Notes:* The four least-significant bits of the returned value is always zero. This enables rapid testing for captured events on all counters.

> Counter event capturing is always enabled. A counter's event capture flags are reset to zero in response to any of the following actions:

- ? S626\_CounterModeSet() is called to set the counter's operating mode.
- $\le$  S626\_CounterCapFlagsReset() is called to explicitly reset the counter's capture flags.
- $\le$  S626\_CounterIntSourceSet() is called to select the counter's interrupt source.

*Example:* See "Counter Programming Examples" on page 38.

#### **4.6.11 S626\_CounterCapFlagsReset()**

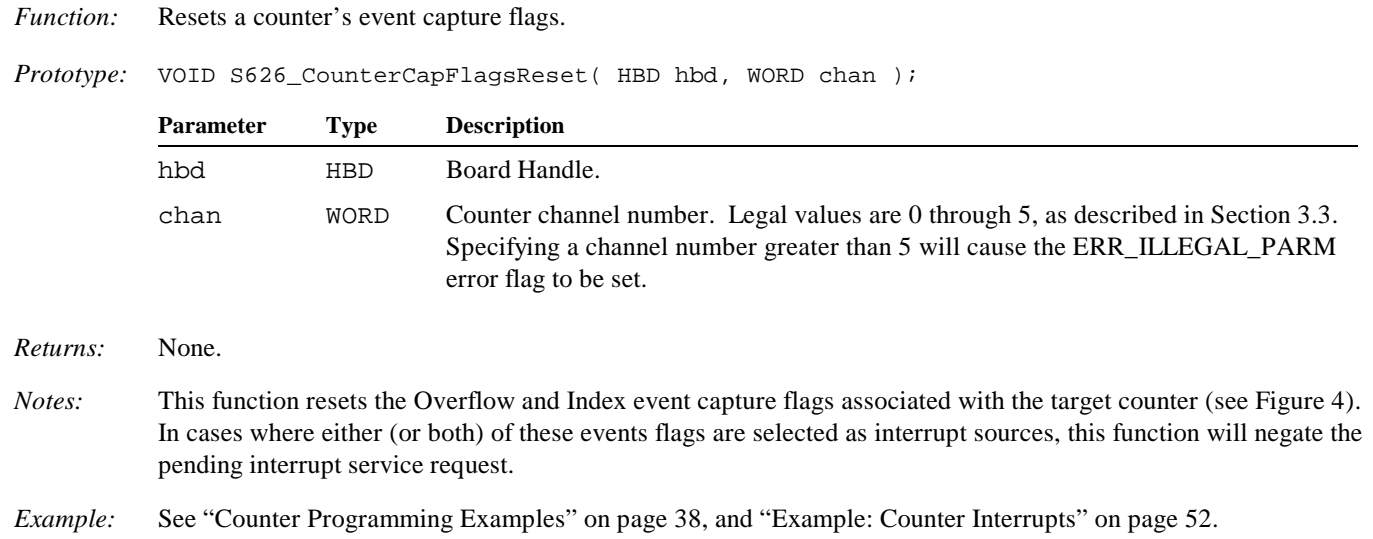

# **4.6.12 S626\_CounterSoftIndex()**

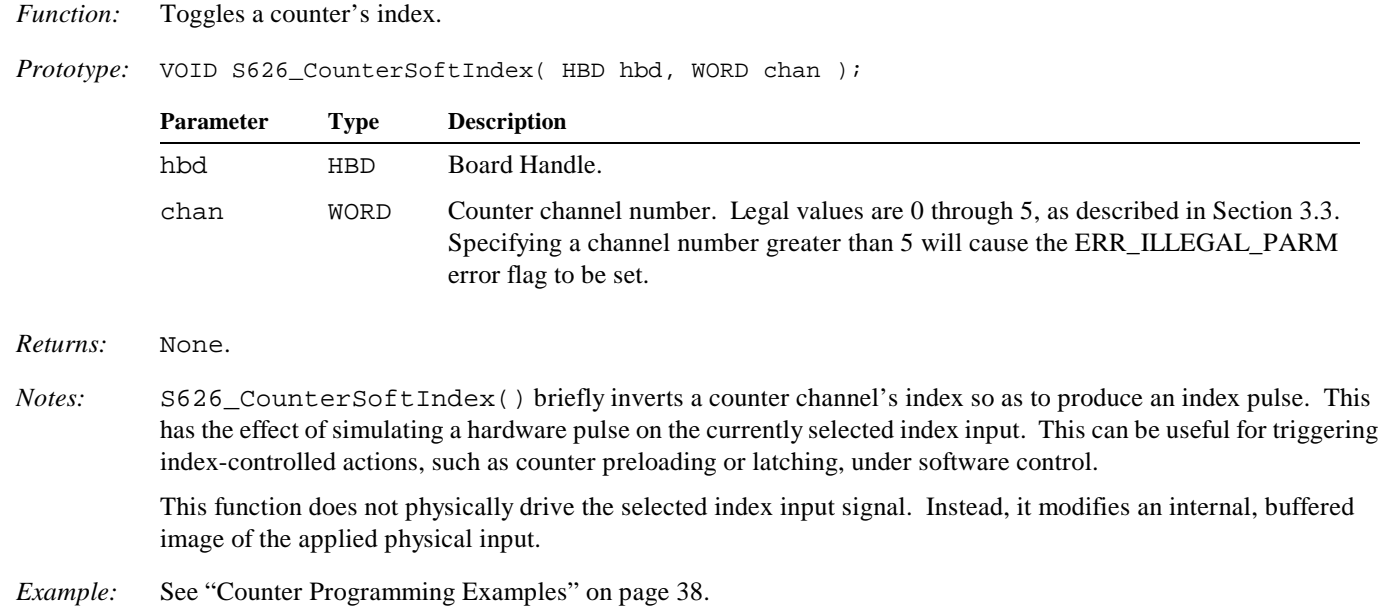

# **4.6.13 S626\_CounterIntSourceSet()**

*Function:* Specifies the captured events that are permitted to cause interrupts.

*Prototype:* VOID S626\_CounterIntSourceSet( HBD hbd, WORD chan, WORD events );

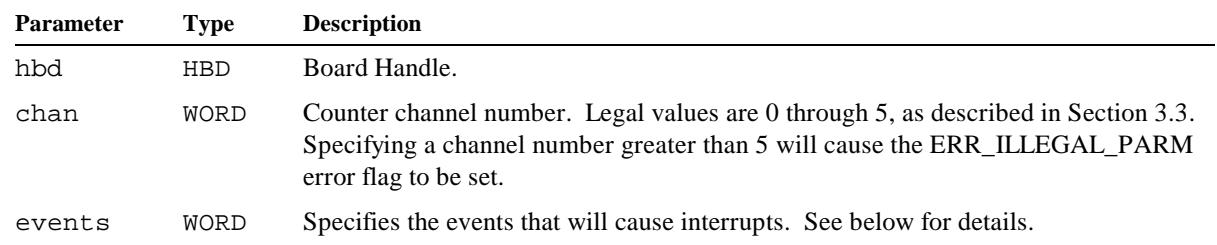

The events parameter may be set to one of the following values:

| Value       | <b>Symbolic Name</b> | Captured events that will cause interrupts.                         |
|-------------|----------------------|---------------------------------------------------------------------|
|             | INTSRC NONE          | None. Interrupts will be disabled.                                  |
|             | INTSRC OVER          | Counter overflow.                                                   |
|             | INTSRC INDX          | Counter index.                                                      |
|             | INTSRC ANY           | Counter overflow or index.                                          |
| $4 - 65535$ |                      | Illegal. This will cause the ERR_ILLEGAL_PARM error flag to be set. |

*Returns:* None.

*Notes:* In addition to selecting the events that can cause interrupts, this function also resets the Index and Overflow capture flags for the target counter channel. This prevents interrupts from occurring immediately in case interrupts are being enabled for events that have already been captured.

> To enable counter interrupts, this function must be called after S626\_CounterModeSet() has been called, as S626\_CounterModeSet() automatically disables all interrupts for the target counter channel.

# **4.7 Counter Programming Examples**

#### **4.7.1 Constants Used in Examples**

Various numerical constants are referenced by the counter programming examples. Instead of duplicating constants in each example, all of the constants have been gathered here as they would be in an application include file. The following source code defines most of the constants used in the programming examples.

*///////////////////////////////////////////////////////////////////////////////////*

```
// Numerical constants used by the counter programming examples.
///////////////////////////////////////////////////////////////////////////////////
 // LoadSrc values:
#define LOADSRC_INDX 0 // Preload core in response to Index.
#define LOADSRC_OVER 1 // Preload core in response to Overflow.
#define LOADSRCB_OVERA 2 // Preload B core in response to A Overflow.
#define LOADSRC_NONE 3 // Never preload core.
 // IntSrc values:
#define INTSRC_NONE 0 // Interrupts disabled.
#define INTSRC_OVER 1 // Interrupt on Overflow.
#define INTSRC_INDX 2 // Interrupt on Index.
#define INTSRC_BOTH 3 // Interrupt on Index or Overflow.
 // LatchSrc values:
#define LATCHSRC_AB_READ 0 // Latch on read.
#define LATCHSRC_A_INDXA 1 // Latch A on A Index.
#define LATCHSRC_B_INDXB 2 // Latch B on B Index.
#define LATCHSRC_B_OVERA 3 // Latch B on A Overflow.
 // IndxSrc values:
#define INDXSRC_HARD 0 // Hardware or software index.
#define INDXSRC_SOFT 1 // Software index only.
 // IndxPol values:
#define INDXPOL_POS 0 // Index input is active high.
#define INDXPOL_NEG 1 // Index input is active low.
 // ClkSrc values:
#define CLKSRC_COUNTER 0 // Counter mode.
#define CLKSRC_TIMER 2 // Timer mode.
#define CLKSRC_EXTENDER 3 // Extender mode.
 // ClkPol values:
#define CLKPOL_POS 0 // Counter/Extender clock is active high.
#define CLKPOL_NEG 1 // Counter/Extender clock is active low.
#define CNTDIR_UP 0 // Timer counts up.
#define CNTDIR_DOWN 1 // Timer counts down.
 // ClkEnab values:
#define CLKENAB_ALWAYS 0 // Clock always enabled.
#define CLKENAB_INDEX 1 // Clock is enabled by index.
 // ClkMult values:
#define CLKMULT_4X 0 // 4x clock multiplier.
#define CLKMULT_2X 1 // 2x clock multiplier.
#define CLKMULT_1X 2 // 1x clock multiplier.
 // Bit Field positions in COUNTER_SETUP word:
#define BF_LOADSRC 9 // Preload trigger.
#define BF_INDXSRC 7 // Index source.
#define BF_INDXPOL 6 // Index polarity.
#define BF_CLKSRC 4 // Clock source.
#define BF_CLKPOL 3 // Clock polarity/count direction.
#define BF_CLKMULT 1 // Clock multiplier.
#define BF_CLKENAB 0 // Clock enable.
 // Counter channel numbers:
```

```
#define CNTR_0A <br>#define CNTR_1A <br>#define CNTR_2A <br>#define CNTR_2A <br>2 // Counter 2A.
                                       // Counter 1A.
#define CNTR_2A 2 // Counter 2A.
#define CNTR_0B 3 // Counter 0B.
                          4 // Counter 1B.<br>5 // Counter 2B.
#define CNTR_2B 5 // Counter 2B.
// In addition to the constants listed above, the following code macros are useful.
// Counter overflow/index event flag bit masks for S626_CounterCapStatus():
#define INDXMASK(C) ( 1 \ll ( ( (C) > 2 ) ? ( (C) * 2 - 1 ) : ( (C) * 2 + 4 ) ) )
#define OVERMASK(C) ( 1 \lt \lt ( ( (C) > 2 ) ? ( (C) * 2 + 5 ) : ( (C) * 2 + 10 ) ) )
```
### **4.7.2 Example: Periodic Interrupt Generator**

This example shows how to program a counter to generate interrupts at periodic intervals.

A function, GenPeriodicInts(), encapsulates the complexities of configuration programming and provides a standardized method that works with any counter. This function will configure any of the six counter channels to generate interrupts at intervals specified by the milliseconds argument.

The target counter is configured as a down-counting timer. Clock enabling is controlled by the index, which in turn is controlled exclusively by software; the hardware index input is disabled. When the counter counts down to zero, it automatically reloads from the preload register and generates an interrupt service request via the counter overflow event capture.

```
///////////////////////////////////////////////////////////////////////////////////
// Configure a counter to generate periodic interrupts.
///////////////////////////////////////////////////////////////////////////////////
VOID GenPeriodicInts( HBD hbd, WORD chan, DWORD milliseconds )
{
    // Set counter operating mode.
    S626_CounterModeSet( hbd, chan,
        ( LOADSRC_INDX << BF_LOADSRC ) | // Index causes preload.
        ( INDXSRC_SOFT << BF_INDXSRC ) | // Hardware index disabled.
        ( CLKSRC_TIMER << BF_CLKSRC ) | // Operating mode is Timer.
 ( CNTDIR_DOWN << BF_CLKPOL ) | // Count direction is Down.
 ( CLKMULT_1X << BF_CLKMULT ) | // Clock multiplier is 1x.
        ( CLKENAB_INDEX << BF_CLKENAB ) ); // Counting is initially disabled.
    // Initialize PreLoad value to match the specified time interval. Since the counter
    // clock is fixed at 2 MHz, this is computed by multiplying milliseconds by 2,000.
    S626_CounterPreload( hbd, chan, milliseconds * 2000 );
    // Generate a soft index to force transfer of PreLoad value into counter core.
    S626_CounterSoftIndex( hbd, chan );
    // Enable transfer of PreLoad value to counter in response to overflow. This
    // will cause the initial counts to reload every time the counts reach zero.
    S626_CounterLoadTrigSet( hbd, chan, LOADSRC_OVER );
    // Enable the counter to generate interrupt requests upon captured overflow.
    S626_CounterIntSourceSet( hbd, chan, INTSRC_OVER );
    // Enable the timer. The first interrupt will occur after the specified
    // time interval elapses.
    S626_CounterEnableSet( hbd, chan, CLKENAB_ALWAYS );
}
```
This code shows how to use GenPeriodicInts() to activate periodic interrupts:

*// Configure board 0, counter 0A to generate an interrupt every 50 milliseconds.* GenPeriodicInts( 0, CNTR 0A, 50 );

#### **4.7.3 Example: Encoder Interface**

This example shows how to program a counter to work with an incremental encoder.

Incremental encoders produce two clock signals that have a 90 degree phase difference (i.e., *quadrature-encoded*), from which the counter core derives its count clock and direction control signals. Often, encoder applications also utilize an index signal that is used for registering a reference position.

In this example, the counter clock inputs is driven by the encoder's quadrature clock. The encoder index input is programmed to reset the counter to zero and source an interrupt request when the index switches to its active state. The counter is configured so that encoder counts may be read by the application at any time.

```
///////////////////////////////////////////////////////////////////////////////////////////
// Configure board 0, counter 2A as a quadrature counter. An active Index will reset
// the counter core to zero and generate an interrupt request.
///////////////////////////////////////////////////////////////////////////////////////////
// Set counter operating mode.
S626_CounterModeSet( 0, CNTR_2A,
    ( LOADSRC_INDX << BF_LOADSRC ) | // Index causes preload.
    ( INDXSRC_HARD << BF_INDXSRC ) | // Hardware index is enabled.
    ( INDXPOL_POS << BF_INDXPOL ) | // Active high index.
    ( CLKSRC_COUNTER << BF_CLKSRC ) | // Operating mode is Counter.
    ( CLKPOL_POS << BF_CLKPOL ) | // Active high clock.
     ( CLKMULT_4X << BF_CLKMULT ) | // Clock multiplier is 4x.
     ( CLKENAB_ALWAYS << BF_CLKENAB ) ); // Counting is always enabled.
// Initialize preload value to zero so that the counter core will be set
// to zero upon the occurance of an Index.
S626_CounterPreload( 0, CNTR_2A, 0 );
// Enable latching of accumulated counts on demand. This assumes that
// there is no conflict with the latch source used by paired counter 2B.
S626_CounterLatchSourceSet( 0, CNTR_2A, LATCHSRC_AB_READ ); 
// Enable the counter to generate interrupt requests upon index.
```
**S626\_CounterIntSourceSet**( 0, CNTR\_2A, INTSRC\_INDX );

As shown in below, the accumulated encoder counts may be read at any time. To ensure that a legitimate counts value will be displayed, at least one index must occur before executing this statement.

```
// Read and display current encoder position.
printf( "Encoder position = %d\n", S626_CounterReadLatch( 0, CNTR_2A ) );
```
### **4.7.4 Example: Simple Event Counter**

This example shows how to program a counter to count pulses from a single-phase clock source, such as a tachometer.

In this example, the counter clock input is driven by an external, single-phase signal source and the count direction is fixed so that the counter core increments once per input pulse. The counter's hardware index input is disabled so that the index is exclusively software-driven. The counter is configured so that event counts may be read by the application at any time.

```
///////////////////////////////////////////////////////////////////////////////////////////
// Configure board 0, counter 2A as an event counter.
///////////////////////////////////////////////////////////////////////////////////////////
```

```
// Set counter operating mode.
S626_CounterModeSet( 0, CNTR_2A,
     ( LOADSRC_INDX << BF_LOADSRC ) | // Preload in response to index.
     ( INDXSRC_SOFT << BF_INDXSRC ) | // Hardware index disabled.
     ( CLKSRC_COUNTER << BF_CLKSRC ) | // Operating mode is Counter.
     ( CLKPOL_POS << BF_CLKPOL ) | // Active high clock.
     ( CLKMULT_1X << BF_CLKMULT ) | // Clock multiplier is 1x.
     ( CLKENAB_ALWAYS << BF_CLKENAB ) ); // Counting is always enabled.
// Initialize preload value to zero so that the counter core will be set
// to zero upon the occurance of a software-induced index.
S626_CounterPreload( 0, CNTR_2A, 0 );
// Enable latching of accumulated counts on demand. This assumes that
// there is no conflict with the latch source used by paired counter 2B.
S626_CounterLatchSourceSet( 0, CNTR_2A, LATCHSRC_AB_READ ); 
// Generate a soft index to initialize the counts to zero.
S626_CounterSoftIndex( hbd, CNTR_2A );
```
The accumulated event count may be read by executing the following statement:

```
// Read and display the accumulated event counts.
printf( "Events counted = %d\n", S626_CounterReadLatch( 0, CNTR_2A ) );
```
Counts may be reset to zero by executing the following statement:

```
// Reset the accumulated counts.
S626_CounterSoftIndex( hbd, CNTR_2A );
```
#### **4.7.5 Example: Pulse Width Measurement**

This example shows how to use a counter to measure pulse width. In this example, the counter is configured to measure positive pulses, although it is a simple matter to reconfigure it to measure negative pulses.

The counter is configured as a timer with a hardware-gated clock. The counter's hardware index input, which connects to the signal that is to be measured, gates the counter's clock so that counting is enabled only during input pulses. In addition to the level-sensitive clock gating function, the index input also performs the following edge-sensitive functions in response to an input pulse leading edge:

- ? Transfers the previously acquired pulse width data to the latch register.
- Preloads the counter core with zeros to begin the new acquisition.
- $\&$  Captures a counter Index Event.
- Generates an interrupt request.

```
////////////////////////////////////////////////////////////////////
// Measure positive pulse width using board 0, counter 2A.
////////////////////////////////////////////////////////////////////
```
*// Set counter operating mode.*

```
S626_CounterModeSet( 0, CNTR_2A,
    ( LOADSRC_INDX << BF_LOADSRC ) | // Preload in response to index.
    ( INDXSRC_HARD << BF_INDXSRC ) | // Pulse signal drives index.
    ( INDXPOL_POS << BF_INDXPOL ) | // Active high pulse signal.
    ( CLKSRC_TIMER << BF_CLKSRC ) | // Operating mode is Timer.
    ( CNTDIR_UP << BF_CLKPOL ) | // Count direction is Up.
    ( CLKMULT_1X << BF_CLKMULT ) | // Clock multiplier is 1x.
    ( CLKENAB_INDEX << BF_CLKENAB ) ); // Counting is gated by index.
```

```
// Initialize preload value to zero so that the counter core will be set
// to zero upon the occurance of a hardware index.
S626_CounterPreload( 0, CNTR_2A, 0 );
// Enable latching of accumulated counts in response to an index. This assumes that
// there is no conflict with the latch source used by paired counter 2B.
```
**S626\_CounterLatchSourceSet**( 0, CNTR\_2A, LATCHSRC\_A\_INDXA );

After configuring the counter, the application waits for an index event. For the sake of clarity, the index event is detected by means of a polling loop, whereas in a real application this would more likely be implemented with interrupts. When an index event is captured, the acquired pulse width data is fetched from the counter's latch register. Data should be discarded for the first index event because valid data is not yet available from a previous acquisition. The following code shows the polling loop.

```
// Ignore the data value from the first event.
bool IsFirst = true;
for (i ; i){
     // Wait for a captured index event on counter 2A, then clear its capture flag.
     while ( !( S626_CounterCapStatus( 0 ) & INDXMASK( CNTR_2A ) ) );
     S626_CounterCapFlagsReset( 0, CNTR_2A );
     // Read and display measured pulse width. Since timer is clocked by a 2 MHz source,
     // accumulated count is divided by 2 to convert pulse width to microseconds units.
     if ( !IsFirst )
         printf( "Pulse width (µs) = %d\n", S626_CounterReadLatch( 0, CNTR_2A ) >> 1 );
    IsFirst = false;}
```
### **4.7.6 Example: Frequency Counter**

This example shows how to use a pair of counters to measure frequency.

A function, CreateFreqCounter(), is implemented to encapsulate the complexities of configuration programming and to provide a standardized method that works with any counter pair. This function will configure any of the three counter channel pairs to measure frequency.

CounterA serves as an acquisition gate generator. The gate time is determined by the value in the counterA preload register. The end of the gate interval is denoted by an overflow on counterA.

CounterB's clock input is connected to the external frequency source; this counter continuously counts pulses from the frequency source. Upon overflow of counterA, counterB transfers its counts to the latch register and resets to zero to begin the next acquisition.

```
////////////////////////////////////////////////////////////////////
// Configure an A/B counter pair to measure frequency.
// The counter pair is specified by the A member of the pair.
// Acquisition gate time is specified in milliseconds.
////////////////////////////////////////////////////////////////////
VOID CreateFreqCounter( HBD hbd, WORD CounterA, WORD GateTime )
{
     // Set operating mode for counterA.
     S626_CounterModeSet( hbd, CounterA,
         ( LOADSRC_OVER << BF_LOADSRC ) | // Preload upon overflow.
         ( INDXSRC_SOFT << BF_INDXSRC ) | // Disable hardware index.
         ( CLKSRC_TIMER << BF_CLKSRC ) | // Operating mode is Timer.
         ( CNTDIR_DOWN << BF_CLKPOL ) | // Count direction is Down.
         ( CLKMULT_1X << BF_CLKMULT ) | // Clock multiplier is 1x.
```

```
 ( CLKENAB_INDEX << BF_CLKENAB ) ); // Counting is initially disabled.
```

```
 // Set counterA core and preload value to the desired gate time. Since the counter
 // clock is fixed at 2 MHz, this is computed by multiplying milliseconds by 2,000.
 S626_CounterPreload( hbd, CounterA, GateTime * 2000 );
 S626_CounterSoftIndex( hbd, CounterA );
 // Enable preload of counterA in response to overflow. This causes the timer to
 // restart automatically when its counts reach zero.
 S626_CounterLoadTrigSet( hbd, CounterA, LOADSRC_OVER );
 // Set operating mode for counterB.
 S626_CounterModeSet( 0, CounterA + 3,
    ( LOADSRCB_OVERA << BF_LOADSRC ) | // Preload zeros upon leading gate edge.
     ( INDXSRC_SOFT << BF_INDXSRC ) | // Hardware index is disabled.
     ( CLKSRC_COUNTER << BF_CLKSRC ) | // Operating mode is Counter.
     ( CLKPOL_POS << BF_CLKPOL ) | // Clock is active high.
     ( CLKMULT_1X << BF_CLKMULT ) | // Clock multiplier is 1x.
     ( CLKENAB_ALWAYS << BF_CLKENAB ) ); // Clock is always enabled.
 // Initialize counterB's preload value to zero so that counterB core will be set
 // to zero in response to trailing gate edge (counter A overflow).
S626 CounterPreload( 0, CounterA + 3, 0 );
 // Enable latching of counterB's acquired frequency data in response to trailing
 // gate edge (counterA overflow).
 S626_CounterLatchSourceSet( 0, CounterA + 3, LATCHSRC_B_OVERA );
 // Enable the acquisition gate generator.
 S626_CounterEnableSet( hbd, CounterA, CLKENAB_ALWAYS );
```
After configuring the counter pair, the application waits for an overflow event on counter A. For the sake of clarity, the overflow event is detected by means of a polling loop, whereas in a real application this would more likely be implemented with interrupts (see Section 4.11.2 for an implementation that uses interrupts).

When a counter A overflow event is captured, the acquired frequency data is fetched from the latch register. Data should be discarded for the first overflow event because data is not yet available from a previous acquisition. The following code shows the counter initialization and polling loop.

```
#define COUNTER CNTR_0A // Counter A (and implicitly, B) channel to use.
// Configure counter A/B pair as a frequency counter, gate time = 1 second.
CreateFreqCounter( 0, COUNTER, 1000 );
// Ignore the data value from the first gate period.
bool IsFirst = true;
for (i ; i){
     // Wait for a captured overflow event on counter A, then clear its capture flag.
    while ( !( S626 CounterCapStatus( 0 ) & OVERMASK( COUNTER ) ) );
     S626_CounterCapFlagsReset( 0, COUNTER );
     // Read and display measured frequency from counter B.
     if ( !IsFirst )
         printf( "Frequency (Hz) = %8d.\r", S626_CounterReadLatch( 0, COUNTER + 3 ) );
     IsFirst = false;
}
```
}

# **4.8 Watchdog Timer Functions**

#### **4.8.1 S626\_WatchdogPeriodSet()**

*Function:* Programs the watchdog timer interval.

*Prototype:* VOID S626\_WatchdogPeriodSet( HBD hbd, WORD interval );

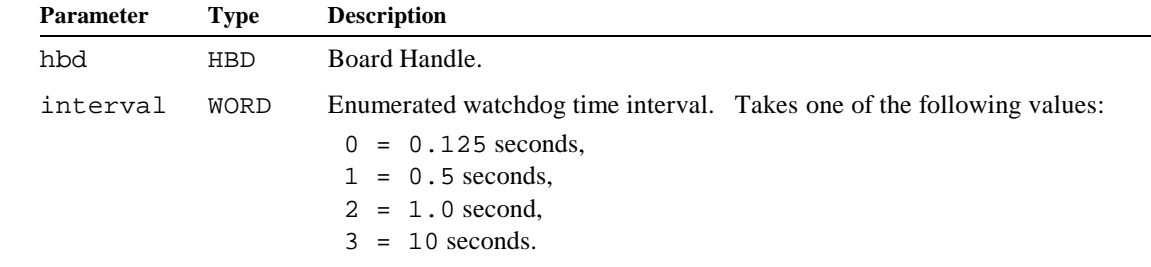

#### *Returns:* None.

*Notes:* This function establishes the watchdog timer interval. The watchdog timer interval is defined as the maximum elapsed time between calls to S626\_WatchdogReset() that ensures no watchdog timeouts.

> When the watchdog timer is enabled, the application must call  $S626$  WatchdogReset() at a minimum rate determined by the watchdog interval in order to prevent a watchdog timeout.

*Example: /////////////////////////////////////////////////////////////////////////// // Set the watchdog timer interval on board number 0 to 10 seconds. ///////////////////////////////////////////////////////////////////////////* #define WD\_INTERVAL\_SEC\_10 3 S626\_WatchdogPeriodSet( 0, WD\_INTERVAL\_SEC\_10 );

### **4.8.2 S626\_WatchdogPeriodGet()**

*Function:* Returns the programmed watchdog timer interval. *Prototype:* WORD S626\_WatchdogPeriodGet( HBD hbd ); *Returns:* WORD containing one of the following enumerated watchdog interval values:  $0 = 0.125$  seconds,  $1 = 0.5$  seconds,  $2 = 1.0$  second,  $3 = 10$  seconds. *Example: //////////////////////////////////////////////////////////////////////////////// // Fetch and display the watchdog interval from board number 0. ////////////////////////////////////////////////////////////////////////////////* printf( "Board 0 watchdog interval = " ); switch ( **S626\_WatchdogPeriodGet**( 0 ) ) { case  $0: printf( "0.125 seconds.\n'')$ ; **Parameter Type Description** hbd HBD Board Handle.

```
case 1: print( "0.5 seconds.\n" );
case 2: print( "1 second.\n" );
case 3: printf( "10 seconds.\n" );
}
```
# **4.8.3 S626\_WatchdogEnableSet()**

- *Function:* Enables/disables the watchdog timer.
- *Prototype:* VOID S626\_WatchdogEnableSet( HBD hbd, WORD enable );

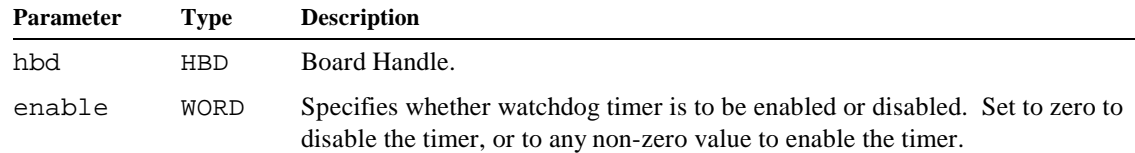

*Returns:* None.

*Notes:* This function controls the enabling of the watchdog timer. Prior to enabling the watchdog timer, the watchdog time interval should be programmed by calling S626\_WatchdogPeriodSet().

```
Example: ////////////////////////////////////////////////////////////////////////////////
          // On board number 0, set the watchdog timer interval to 1.0 seconds and
          // then enable the watchdog timer.
          ////////////////////////////////////////////////////////////////////////////////
          #define WD_INTERVAL_SEC_1 2
```
S626\_WatchdogPeriodSet( 0, WD\_INTERVAL\_SEC\_1 ); *// Set WD interval to 1 sec.* S626\_WatchdogEnableSet( 0, true ); *// Enable the WD timer.*

## **4.8.4 S626\_WatchdogEnableGet()**

- *Function:* Returns the state of the watchdog timer enable.
- *Prototype:* WORD S626\_WatchdogEnableGet( HBD hbd );

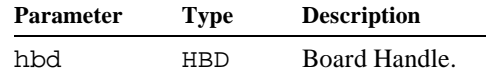

- *Returns:* WORD value indicating whether the watchdog timer is enabled. The returned value is *zero* if the watchdog timer is disabled, or *non-zero* if the timer is enabled.
- *Example: //////////////////////////////////////////////////////////////////////////////// // Display a message indicating whether the board 0 watchdog timer is enabled. ////////////////////////////////////////////////////////////////////////////////*

printf( **S626\_WatchdogEnableGet**() ? "Watchdog enabled\n" : "Watchdog disabled\n" );

## **4.8.5 S626\_WatchdogReset()**

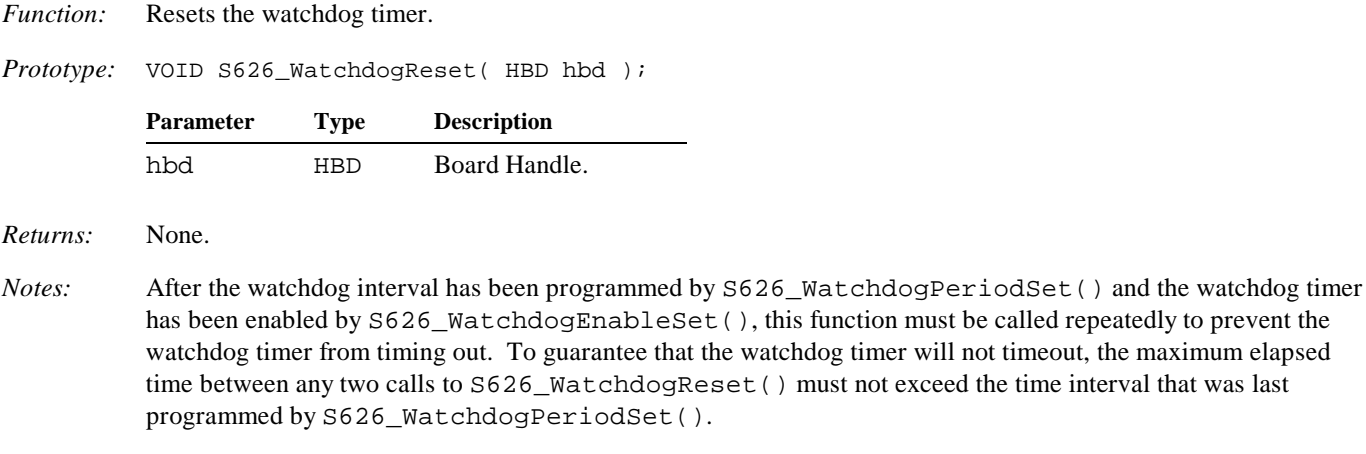

*Example: //////////////////////////////////////////////////////////////////////////////// // On board number 2, reset the watchdog timer to prevent a watchdog timeout. ////////////////////////////////////////////////////////////////////////////////*

**S626\_WatchdogReset**( 2 ); *// "Tag" (reset) the watchdog timer.*

### **4.8.6 S626\_WatchdogTimeout()**

*Function:* Returns the watchdog timeout status.

*Prototype:* WORD S626\_WatchdogTimeout( HBD hbd );

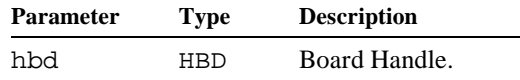

- *Returns:* WORD indicating whether the watchdog timer has timed out. The returned value is *zero* if no timeout has occurred, or a *non-zero* value if a timeout has transpired.
- *Notes:* This function is useful only if the watchdog timer output has not been routed to the PCI bus hardware reset signal. If the watchdog output is routed to the PCI reset signal, a watchdog timeout will generate a system-wide PCI bus reset, thereby returning the Model 626 watchdog timer to its default, disabled state and clearing the watchdog timeout status indicator.

*Example: //////////////////////////////////////////////////////////////////////////////// // Display a message indicating whether the board 0 watchdog has timed out. ////////////////////////////////////////////////////////////////////////////////*

printf( **S626\_WatchdogTimeout**() ? "Watchdog timeout\n" : "No watchdog timeout\n" );

this function must be called repeatedly to prevent the atchdog timer will not timeout, the maximum elapsed  $( )$  must not exceed the time interval that was last

# **4.9 Battery Functions**

# **4.9.1 S626\_BackupEnableSet()**

*Function:* Enables/disables battery backup of the counter circuits. *Prototype:* VOID S626\_BackupEnableSet( HBD hbd, WORD enable ); *Returns:* None. *Notes:* An optional, external battery must be connected to the board to supply backup power. Refer to the Model 626 hardware manual for details. *Example: //////////////////////////////////////////////////////////////////////////////// // Enable battery backup of the counter circuits on board number 0. ////////////////////////////////////////////////////////////////////////////////* **Parameter Type Description** hbd HBD Board Handle. enable WORD Indicates whether battery backup is to be enabled or disabled. Set to *zero* to disable battery backup, or to any *non-zero* value to enable battery backup.

**S626\_BackupEnableSet**( 0, true );

### **4.9.2 S626\_BackupEnableGet()**

*Function:* Returns the state of the enable for battery backup.

*Prototype:* WORD S626\_BackupEnableGet( HBD hbd );

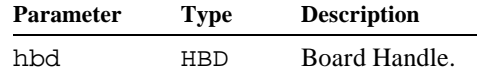

- *Returns:* WORD value indicating whether battery backup is enabled for the counter circuitry. The return value is *zero* if battery backup is disabled, or *non-zero* if battery backup is enabled.
- *Notes:* An optional, external battery must be connected to the board to supply backup power. Refer to the Model 626 hardware manual for details.
- *Example: //////////////////////////////////////////////////////////////////////////////// // Display the state of the battery backup enable on board number 0. ////////////////////////////////////////////////////////////////////////////////*

printf( **S626\_BackupEnableGet**( 0 ) ? "Backup enabled.\n" : "Backup disabled.\n" );

## **4.9.3 S626\_ChargeEnableSet()**

*Function:* Enables/disables battery charging.

*Prototype:* VOID S626\_ChargeEnableSet( HBD hbd, WORD enable );

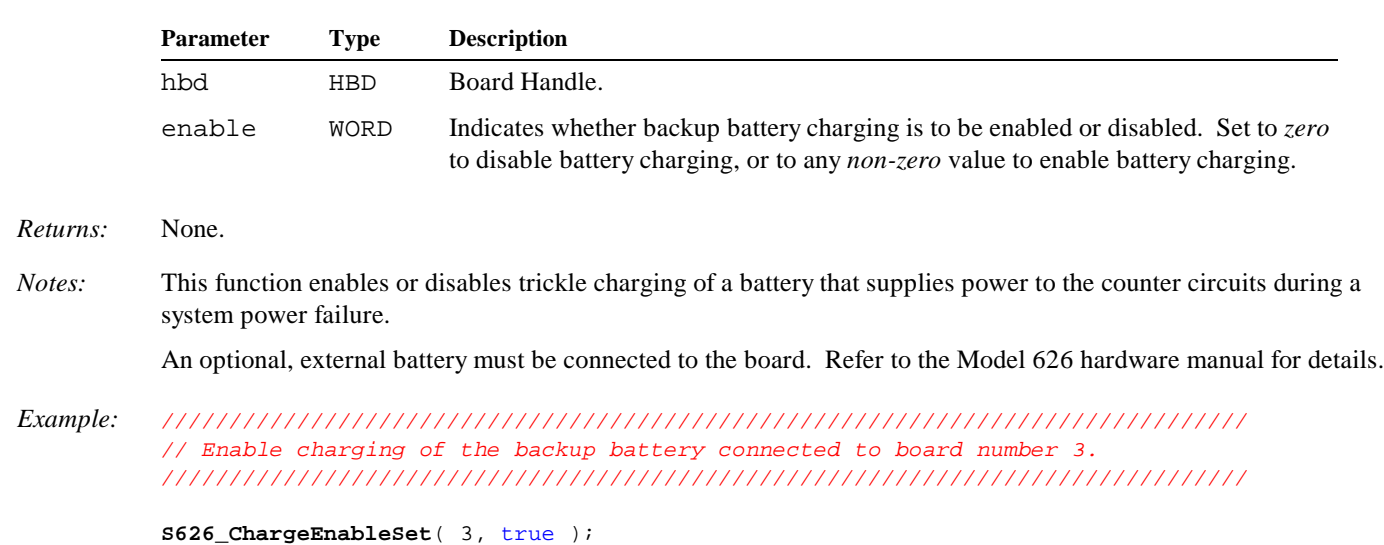

# **4.9.4 S626\_ChargeEnableGet()**

*Function:* Returns the state of the enable for the battery charger.

*Prototype:* WORD S626\_ChargeEnableGet( HBD hbd );

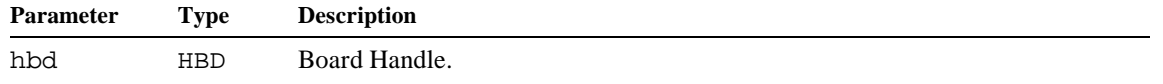

*Returns:* WORD value indicating whether battery charging is enabled for the backup battery. The return value is *zero* if battery charging is disabled, or *non-zero* if battery charging is enabled.

*Example: //////////////////////////////////////////////////////////////////////////////// // Display a message indicating whether battery charging is enabled on board 3. ////////////////////////////////////////////////////////////////////////////////*

printf( **S626\_ChargeEnableGet**( 3 ) ? "Charging enabled.\n" : "Charging disabled.\n" );

*Notes:* An optional, external battery must be connected to the board. Refer to the Model 626 hardware manual for details.

# **4.10 Interrupt Functions**

## **4.10.1 S626\_InterruptEnable()**

*Function:* Enables/disables the board's master hardware interrupt.

*Prototype:* VOID S626\_InterruptEnable( HBD hbd, WORD enable );

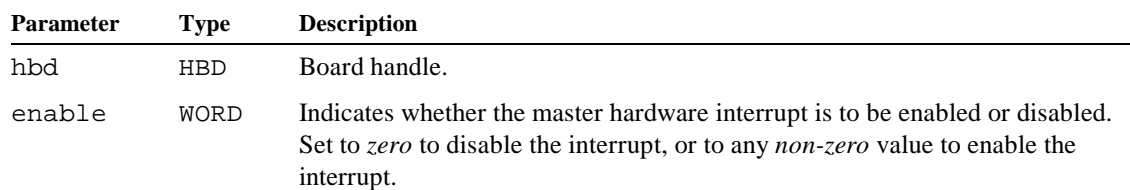

#### *Returns:* None.

*Notes:* The Model 626 driver implements hardware interrupt processing by means of a secondary thread, referred to as the *interrupt thread*, which executues concurrently with the main driver thread. The interrupt thread is created when a board is declared to the driver by calling S626\_OpenBoard() with a non-zero callback address. A separate interrupt thread is launched for each board that is declared to the driver.

> When launched, the interrupt thread performs various initialization functions and then enters a dormant state. The thread remains in the dormant state while it waits for a hardware interrupt. When an interrupt occurs, the thread awakens, services the interrupt, and then returns to the dormant state to wait for the next interrupt. The interrupt thread is terminated when the board becomes unregistered.

Two services are provided by the interrupt thread in response to a hardware interrupt:

- 1. The master hardware interrupt enable on the Model 626 board is masked (disabled). This prevents pending interrupt requests from causing nested interrupts while an interrupt service is in progress.
- 2. An application interrupt service routine (ISR) callback function is invoked so that application-specific interrupt handling can be performed. Note that the ISR callback function executes on the interrupt thread, *not* on the main driver thread.

At a minimum, the application's ISR callback function must determine which onboard resources caused the interrupt, negate the pending interrupt requests for those resources, and then unmask the master board interrupt by calling S626\_InterruptEnable(). In most applications, a separate callback function is provided for each board in order to quickly resolve the resources that need servicing.

The master board interrupt is masked in response to PCI bus resets or execution of the S626\_OpenBoard() function. Applications that employ Model 626 interrupts must call S626\_InterruptEnable() to unmask the master interrupt after either of these events has occurred. Also, because the master interrupt is automatically disabled by the interrupt thread, S626\_InterruptEnable() is usually invoked by the application at the end of the ISR callback function.

S626\_InterruptEnable() may be called to temporarily disable interrupts during a *critical segment*, which is defined here as any program sequence that must not be interrupted. This is often required in applications that share memory or other hardware resources among multiple threads.

*Example:* See the examples in Section 4.11.

### **4.10.2 S626\_InterruptStatus()**

*Function:* Returns the interrupt status of all counter and DIO (digital I/O) channels.

*Prototype:* VOID S626\_InterruptStatus( HBD hbd, WORD \*status );

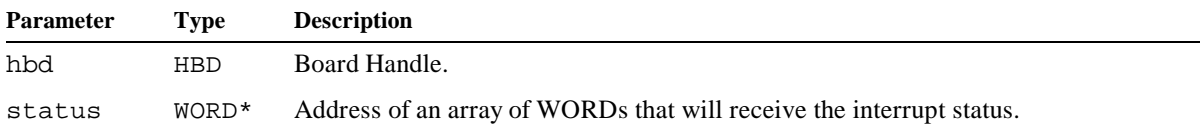

The status argument is the address of an array of four WORD values that will be populated with interrupt status information; this array will receive interrupt status for all interrupt sources on the specified board.

Table 10 shows the organization of the status information that is loaded into the target WORD array by this function. The first three WORD elements of the array receive the interrupt status of the DIO channels, while the fourth element receives the interrupt status of the counter channels.

| Array        | <b>Bit Position</b> |                  |                  |                  |                  |                  |                  |                  |                  |                  |                  |                  |           |                  |           |                        |
|--------------|---------------------|------------------|------------------|------------------|------------------|------------------|------------------|------------------|------------------|------------------|------------------|------------------|-----------|------------------|-----------|------------------------|
| <b>Index</b> | 15                  | 14               | 13               | 12               | 11               | 10               | 9                | 8                | 7                | 6                | 5                | 4                | 3         | $\overline{2}$   |           | $\mathbf{0}$           |
| $\Omega$     | DIO<br>15           | DIO<br>14        | DIO<br>13        | DIO<br>12        | DIO<br>11        | DIO<br>10        | DIO<br>9         | DIO<br>8         | DIO              | <b>DIO</b><br>6  | DIO<br>5         | <b>DIO</b><br>4  | DIO<br>3  | DIO<br>2         | DIO       | <b>DIO</b><br>$\Omega$ |
| 1            | DIO<br>31           | DIO<br>30        | DIO<br>29        | <b>DIO</b><br>28 | DIO<br>27        | DIO<br>26        | DIO<br>25        | <b>DIO</b><br>24 | <b>DIO</b><br>23 | <b>DIO</b><br>22 | DIO<br>21        | <b>DIO</b><br>20 | DIO<br>19 | <b>DIO</b><br>18 | DIO<br>17 | <b>DIO</b><br>16       |
| 2            | 0                   | 0                | 0                | 0                | 0                | 0                | 0                | $\Omega$         | DIO<br>39        | <b>DIO</b><br>38 | DIO<br>37        | <b>DIO</b><br>36 | DIO<br>35 | DIO<br>34        | DIO<br>33 | DIO<br>32              |
| 3            | <b>OVR</b><br>2B    | <b>OVR</b><br>2Α | <b>OVR</b><br>1B | <b>OVR</b><br>1А | <b>OVR</b><br>0B | <b>OVR</b><br>0A | <b>IDX</b><br>2B | <b>IDX</b><br>2A | <b>IDX</b><br>1B | <b>IDX</b><br>1A | <b>IDX</b><br>0B | <b>IDX</b><br>0A |           | 0                | 0         | 0                      |

*Table 10: Organization of WORD array populated by S626\_InterruptStatus().*

The following abbreviations are used in Table 10:

#### **Abbreviation: is the interrupt request status for:**

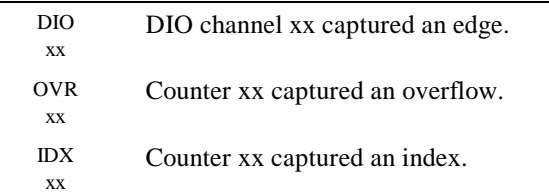

A logic one in any bit position indicates that the associated resource is requesting interrupt service. For example, a logic one in bit number 12 of the array's fourth WORD element indicates that counter 1A has overflowed and is requesting interrupt service.

*Returns:* None.

*Notes:* This function is typically used by application interrupt callback functions to quickly determine which onboard resources are requesting interrupt service.

*Example:* See the examples in Section 4.11.

# **4.11 Interrupt Programming Examples**

## **4.11.1 Example: DIO Interrupts**

This example is a simple application that demonstrates how to use DIO interrupts.

This sample application consists of two functions that execute on two separate threads: a primary application function and an interrupt handler. The interrupt handler counts interrupts occuring on DIO channels 0 through 15. Once per second, the main function displays the accumulated interrupt counts and resets the counts to zero.

```
//////////////////////////////////////////////////////////////////////
// Count the interrupts occurring on board 0, DIO channels 0-15.
//////////////////////////////////////////////////////////////////////
#include <windows.h>
#include <stdio.h>
#include "Win626.h"
VOID AppISR(); // Function prototype.
// Array of zeros for fast resetting of interrupt counters.
const DWORD zeros[] = { 0,0,0,0,0,0,0,0,0,0,0,0,0,0,0,0,0 };
// Interrupt counters.
DWORD IntCounts[16] = { 0,0,0,0,0,0,0,0,0,0,0,0,0,0,0,0,0,0 };
// Synchronization structure for thread-safe execution.
CRITICAL_SECTION CriticalSection;
//////////////////////////////////////////////////////////////////////
// APPLICATION MAIN FUNCTION.
VOID main()
{
     DWORD counts[16]; // Cached copy of interrupt counts.
     // Initialize the thread synchronization structure.
     InitializeCriticalSection( &CriticalSection );
     // Link to S626.DLL.
     S626_DLLOpen();
     // Declare board to driver and launch interrupt thread.
     S626_OpenBoard( 0, 0, AppISR, THREAD_PRIORITY_ABOVE_NORMAL );
     if ( S626_GetErrors( 0 ) )
     {
        printf( "ERROR: problem opening board.\n" );
         S626_DLLClose(); // Unlink from S626.DLL.
         return;
     }
     // Reset all DIO interrupt counters to zero.
    memcpy( IntCounts, zeros, sizeof( zeros ) );
     // Enable event capturing and interrupts on DIO channels 0-15.
     S626_DIOCapEnableSet( 0, 0, 0xFFFF, true );
     S626_DIOIntEnableSet( 0, 0, 0xFFFF );
     // Enable board master interrupt.
     S626_InterruptEnable( 0, true );
     // Repeat for 10 seconds ...
```

```
for ( int seconds = 0; seconds < 10; seconds++ )
\{ // Suspend main thread for one second.
        Sleep( 1000 );
        // Copy, and then reset the interrupt counts. This is a critical section because
        // interrupt counters are shared by both the main thread and the interrupt thread.
        EnterCriticalSection( &CriticalSection ); // * Start thread-safe section --------
        memcpy( counts, IntCounts, sizeof( counts ) ); // * Cache a copy of counters.
        memcpy( IntCounts, zeros, sizeof( zeros ) ); // * Reset counters to zero.
        LeaveCriticalSection( &CriticalSection ); // * End thread-safe section ----------
        // Display cached interrupt counts.
        printf( "\f**** INTERRUPT COUNTS ****\n" );
       for ( int i = 0; i < 16; i++) printf( "DIO %2d counts = %8d", i, counts[i] );
    }
    // Unlink from S626.DLL.
    S626_DLLClose();
    // Delete the critical section.
    DeleteCriticalSection( &CriticalSection );
}
//////////////////////////////////////////////////////////////////////
// ISR CALLBACK FUNCTION.
VOID AppISR()
{
    WORD IntStatus[4]; // Array that receives interrupt status.
    // Cache a copy of DIO channel 0-15 interrupt request (IRQ) status.
    S626_InterruptStatus( 0, IntStatus ); // Fetch IRQ status for all sources.
    register WORD status = IntStatus[0]; // Cache DIO 0-15 IRQ status.
    // Tally DIO 0-15 interrupts.
    register DWORD *pCounts = IntCounts; // Init pointer to interrupt counter.
    EnterCriticalSection( &CriticalSection ); // * Start thread-safe section -----------
    for ( register WORD mask = 1; mask != 0; pCounts++ )
 { // *
        if ( status & mask ) // * If DIO is requesting service ...
           ( *pCounts )++; // * increment DIO's interrupt counter.
        mask += mask; // * Bump mask.
 } // *
    LeaveCriticalSection( &CriticalSection ); // * End thread-safe section -------------
    // Negate all processed DIO interrupt requests.
    S626_DIOCapReset( 0, 0, status );
    // Unmask board's master interrupt enable.
    S626_InterruptEnable( 0, true );
}
```
## **4.11.2 Example: Counter Interrupts**

This example is a simple application that demonstrates how to use counter interrupts.

The application consists of two functions that execute on separate threads: a primary application function and an interrupt handler. The main function initializes the frequency counter, consisting of counter pair  $0A/0B$ , and then sleeps for ten seconds. While the main thread sleeps, the interrupt handler fetches and displays acquired frequency data once per second.

```
//////////////////////////////////////////////////////////////////////
// Sample application: interrupt-driven frequency counter.
//////////////////////////////////////////////////////////////////////
#include <windows.h>
#include <stdio.h>
#include "Win626.h"
#define COUNTER CNTR_0A // Counter A (and implicitly, B) channel to use.
// Function prototypes.
VOID CreateFreqCounter( HBD hbd, WORD CounterA, WORD GateTime );
VOID AppISR();
//////////////////////////////////////////////////////////////////////
// APPLICATION MAIN FUNCTION.
VOID main()
{
     // Link to S626.DLL.
     S626_DLLOpen();
     // Declare Model 626 board to driver and launch the interrupt thread.
     S626_OpenBoard( 0, 0, AppISR, THREAD_PRIORITY_ABOVE_NORMAL );
     if ( S626_GetErrors( 0 ) )
       printf( "ERROR: problem opening board.\n" );
     else
     {
         // Configure counter A/B pair as a frequency counter, gate time = 1 second.
         // Note: the CreateFreqCounter() function is shown in Section 4.7.6 on page 42.
         CreateFreqCounter( 0, COUNTER, 1000 );
         // Enable interrupts in response to captured counter A overflows.
        S626 CounterIntSourceSet( 0, COUNTER, INTSRC OVER );
         // Enable board's master interrupt.
         S626_InterruptEnable( 0, true );
         // Sleep for ten seconds.
         Sleep( 10000 );
     }
     // Disconnect from S626.DLL.
     S626_DLLClose();
}
/////////////////////////////////////////////////////////////////////////////
// ISR CALLBACK FUNCTION. Since counter 0A is the only enabled interrupt
// source, there is no need to check for other interrupt requestors.
VOID AppISR()
{
     // Seconds counter.
    static WORD secs = 0;
     // Clear counter A overflow capture flag to negate the interrupt request.
     S626_CounterCapFlagsReset( 0, COUNTER );
     // Read and display measured frequency from counter B. Note that the first
     // acquisition is not valid and should be ignored.
     printf( "%2d: Frequency (Hz) = %8d.\r", ++secs, S626_CounterReadLatch( 0, COUNTER + 3 ) );
```

```
 // Enable board's master interrupt.
 S626_InterruptEnable( 0, true );
```
}